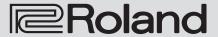

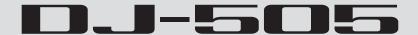

**Owner's Manual** 

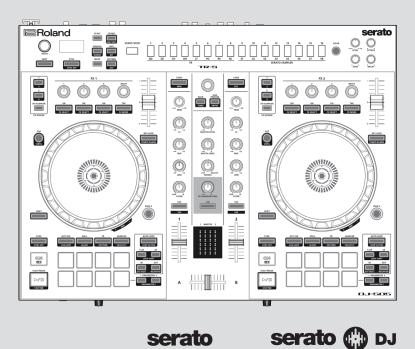

Before using this unit, carefully read "USING THE UNIT SAFELY" and "IMPORTANT NOTES" (leaflet "USING THE UNIT SAFELY" and Startup Guide). After reading, keep the document(s) where it will be available for

serato

Copyright © 2017 ROLAND CORPORATION

 $immediate\ reference.$ 

# Contents

| Installing the Software                                                                                                    | 3                                                                                                    |
|----------------------------------------------------------------------------------------------------|----------------------------------------------------------------------------------------------------|
| System Requirements                                                                                                    | 3                                                                                                    |
| Downloading the Software                                                                                                    | 3                                                                                                    |
| Downloading the DJ-505 USB Driver                                                                                                    | 3                                                                                                    |
| Downloading the Serato DJ Software                                                                                                    | 3                                                                                                    |
| Installing the Software                                                                                                    | 3                                                                                                    |
| Mac OS Users                                                                                                    | 3                                                                                                    |
| Windows Users                                                                                                    | 3                                                                                                    |
|                                                                                                    |                                                                                                    |
| Panel Descriptions                                                                                                    | 4                                                                                                    |
| Browser Section                                                                                                    | 4                                                                                                    |
| Deck Section                                                                                                    | 5                                                                                                    |
| Mixer Section                                                                                                    | 7                                                                                                    |
| Effect Section                                                                                                    | 7                                                                                                    |
| TR-S Section                                                                                                    | 8                                                                                                    |
| Front Panel                                                                                                    | 8                                                                                                    |
| Rear Panel (Connecting Your Equipment)                                                                                                    | 9                                                                                                    |
| Using Serato DJ                                                                                                    | 11                                                                                                    |
| Starting Serato DJ                                                                                                    | 11                                                                                                    |
| Basic Operations in Serato DJ                                                                                                    | 11                                                                                                    |
| Importing a Song                                                                                                    | 11                                                                                                    |
| Loading a Song                                                                                                    | 11                                                                                                    |
| Playing a Song                                                                                                    |                                                                                                    |
|                                                                                                    | 12                                                                                                    |
| Monitoring Through Headphones                                                                                                    | 12                                                                                                    |
| ,                                                                                                    | 4.0                                                                                                    |
| Closing Serato DJ                                                                                                    | 12                                                                                                    |
| Closing Serato DJ                                                                                                    | 12                                                                                                    |
| ,                                                                                                    |                                                                                                    |
| Closing Serato DJ                                                                                                    | 13                                                                                                    |
| Operating the DJ-505  Performance Pad Operations.  Hot Cue Operations (HOT CUE).                                                                                                    | 13<br>13                                                                                                 |
| Closing Serato DJ  Operating the DJ-505  Performance Pad Operations.  Hot Cue Operations (HOT CUE).  Cue Loop Operations (CUE LOOP)                                                                                                    | 13<br>13<br>13                                                                                           |
| Closing Serato DJ  Operating the DJ-505  Performance Pad Operations.  Hot Cue Operations (HOT CUE).  Cue Loop Operations (CUE LOOP)  Roll Operations (ROLL)                                                                                                    | 13<br>13<br>13<br>13<br>13                                                                               |
| Closing Serato DJ  Operating the DJ-505  Performance Pad Operations.  Hot Cue Operations (HOT CUE).  Cue Loop Operations (CUE LOOP)  Roll Operations (ROLL)  Slicer Operations (SLICER).                                                                                                    | 13<br>13<br>13<br>13                                                                                     |
| Closing Serato DJ  Operating the DJ-505  Performance Pad Operations.  Hot Cue Operations (HOT CUE).  Cue Loop Operations (CUE LOOP)  Roll Operations (ROLL)  Slicer Operations (SLICER).  Saved Loop Operations                                                                                                    | 13<br>13<br>13<br>13<br>13<br>14<br>14                                                                   |
| Closing Serato DJ  Operating the DJ-505  Performance Pad Operations.  Hot Cue Operations (HOT CUE).  Cue Loop Operations (CUE LOOP)  Roll Operations (ROLL)  Slicer Operations (SLICER).  Saved Loop Operations  TR Operations (TR).                                                                                                    | 13<br>13<br>13<br>13<br>13<br>14<br>14                                                                   |
| Closing Serato DJ  Operating the DJ-505  Performance Pad Operations.  Hot Cue Operations (HOT CUE).  Cue Loop Operations (CUE LOOP)  Roll Operations (ROLL)  Slicer Operations (SLICER).  Saved Loop Operations  TR Operations (TR).  Pattern Operations (PATTERN)                                                                                                    | 13<br>13<br>13<br>13<br>13<br>14<br>14<br>14                                                             |
| Closing Serato DJ  Operating the DJ-505  Performance Pad Operations.  Hot Cue Operations (HOT CUE).  Cue Loop Operations (CUE LOOP)  Roll Operations (ROLL)  Slicer Operations (SLICER).  Saved Loop Operations  TR Operations (TR).  Pattern Operations (PATTERN)  TR Velocity Operations                                                                                                    | 13<br>13<br>13<br>13<br>13<br>14<br>14<br>14<br>15                                                       |
| Closing Serato DJ  Operating the DJ-505  Performance Pad Operations.  Hot Cue Operations (HOT CUE).  Cue Loop Operations (CUE LOOP)  Roll Operations (ROLL)  Slicer Operations (SLICER).  Saved Loop Operations  TR Operations (TR).  Pattern Operations (PATTERN)  TR Velocity Operations  Serato Sampler Operations (SAMPLER)                                                                                                    | 13<br>13<br>13<br>13<br>13<br>14<br>14<br>14<br>15<br>15                                                 |
| Closing Serato DJ  Operating the DJ-505  Performance Pad Operations.  Hot Cue Operations (HOT CUE).  Cue Loop Operations (CUE LOOP)  Roll Operations (ROLL)  Slicer Operations (SLICER).  Saved Loop Operations  TR Operations (TR).  Pattern Operations (PATTERN)  TR Velocity Operations  Serato Sampler Operations (SAMPLER)  Pitch Play Operations (PITCH PLAY)                                                                                                    | 13<br>13<br>13<br>13<br>13<br>14<br>14<br>14<br>15<br>15<br>15                                           |
| Closing Serato DJ  Operating the DJ-505  Performance Pad Operations.  Hot Cue Operations (HOT CUE).  Cue Loop Operations (CUE LOOP)  Roll Operations (ROLL)  Slicer Operations (SLICER).  Saved Loop Operations  TR Operations (TR).  Pattern Operations (PATTERN)  TR Velocity Operations  Serato Sampler Operations (SAMPLER)  Pitch Play Operations (PITCH PLAY)  Velocity Sampler Operations.                                                                                                    | 13<br>13<br>13<br>13<br>14<br>14<br>14<br>15<br>15<br>15                                                 |
| Closing Serato DJ  Operating the DJ-505  Performance Pad Operations.  Hot Cue Operations (HOT CUE).  Cue Loop Operations (CUE LOOP)  Roll Operations (ROLL)  Slicer Operations (SLICER).  Saved Loop Operations  TR Operations (TR).  Pattern Operations (PATTERN)  TR Velocity Operations  Serato Sampler Operations (SAMPLER)  Pitch Play Operations (PITCH PLAY)  Velocity Sampler Operations  Slip Operations                                                                                                    | 13<br>13<br>13<br>13<br>14<br>14<br>14<br>15<br>15<br>15                                                 |
| Closing Serato DJ  Operating the DJ-505  Performance Pad Operations.  Hot Cue Operations (HOT CUE).  Cue Loop Operations (CUE LOOP)  Roll Operations (ROLL)  Slicer Operations (SLICER).  Saved Loop Operations  TR Operations (TR).  Pattern Operations (PATTERN)  TR Velocity Operations  Serato Sampler Operations (SAMPLER)  Pitch Play Operations (PITCH PLAY)  Velocity Sampler Operations.  Slip Operations  Song Analysis                                                                                                    | 13<br>13<br>13<br>13<br>14<br>14<br>14<br>15<br>15<br>15<br>15<br>15                                     |
| Closing Serato DJ  Operating the DJ-505  Performance Pad Operations.  Hot Cue Operations (HOT CUE).  Cue Loop Operations (CUE LOOP)  Roll Operations (ROLL)  Slicer Operations (SLICER).  Saved Loop Operations  TR Operations (TR).  Pattern Operations (PATTERN)  TR Velocity Operations  Serato Sampler Operations (SAMPLER)  Pitch Play Operations (PITCH PLAY)  Velocity Sampler Operations.  Slip Operations  Song Analysis  Effect Operations                                                                                                    | 13<br>13<br>13<br>13<br>13<br>14<br>14<br>14<br>15<br>15<br>15<br>15<br>15                               |
| Closing Serato DJ  Operating the DJ-505  Performance Pad Operations.  Hot Cue Operations (HOT CUE).  Cue Loop Operations (CUE LOOP)  Roll Operations (ROLL)  Slicer Operations (SLICER).  Saved Loop Operations  TR Operations (TR).  Pattern Operations (PATTERN)  TR Velocity Operations  Serato Sampler Operations (SAMPLER)  Pitch Play Operations (PITCH PLAY)  Velocity Sampler Operations  Slip Operations  Song Analysis  Effect Operations  Multi FX Mode Operations                                                                                                    | 13<br>13<br>13<br>13<br>13<br>14<br>14<br>15<br>15<br>15<br>15<br>15<br>15<br>16<br>16                   |
| Closing Serato DJ  Operating the DJ-505  Performance Pad Operations.  Hot Cue Operations (HOT CUE).  Cue Loop Operations (CUE LOOP)  Roll Operations (ROLL)  Slicer Operations (SLICER).  Saved Loop Operations  TR Operations (TR).  Pattern Operations (PATTERN)  TR Velocity Operations  Serato Sampler Operations (SAMPLER)  Pitch Play Operations (PITCH PLAY)  Velocity Sampler Operations  Slip Operations  Song Analysis  Effect Operations  Multi FX Mode Operations  Single FX Mode Operations                                                                                 | 13<br>13<br>13<br>13<br>13<br>14<br>14<br>15<br>15<br>15<br>15<br>15<br>16<br>16<br>16                   |
| Closing Serato DJ  Operating the DJ-505  Performance Pad Operations.  Hot Cue Operations (HOT CUE).  Cue Loop Operations (CUE LOOP)  Roll Operations (ROLL)  Slicer Operations (SLICER).  Saved Loop Operations  TR Operations (TR).  Pattern Operations (PATTERN)  TR Velocity Operations  Serato Sampler Operations (SAMPLER)  Pitch Play Operations (PITCH PLAY)  Velocity Sampler Operations.  Slip Operations  Song Analysis  Effect Operations  Multi FX Mode Operations  Single FX Mode Operations  Changing the Effect Tempo.                                                    | 13<br>13<br>13<br>13<br>13<br>14<br>14<br>15<br>15<br>15<br>15<br>15<br>16<br>16<br>16<br>16             |
| Closing Serato DJ  Operating the DJ-505  Performance Pad Operations.  Hot Cue Operations (HOT CUE).  Cue Loop Operations (CUE LOOP)  Roll Operations (ROLL)  Slicer Operations (SLICER).  Saved Loop Operations  TR Operations (TR).  Pattern Operations (PATTERN)  TR Velocity Operations  Serato Sampler Operations (SAMPLER)  Pitch Play Operations (PITCH PLAY)  Velocity Sampler Operations.  Slip Operations  Song Analysis  Effect Operations  Multi FX Mode Operations  Single FX Mode Operations  Changing the Effect Tempo.  Recording                                         | 13<br>13<br>13<br>13<br>14<br>14<br>14<br>15<br>15<br>15<br>15<br>15<br>16<br>16<br>16<br>17<br>17       |
| Closing Serato DJ  Operating the DJ-505  Performance Pad Operations.  Hot Cue Operations (HOT CUE).  Cue Loop Operations (CUE LOOP)  Roll Operations (ROLL)  Slicer Operations (SLICER).  Saved Loop Operations  TR Operations (TR).  Pattern Operations (PATTERN)  TR Velocity Operations  Serato Sampler Operations (SAMPLER)  Pitch Play Operations (PITCH PLAY)  Velocity Sampler Operations  Slip Operations  Song Analysis  Effect Operations  Multi FX Mode Operations  Single FX Mode Operations  Changing the Effect Tempo.  Recording  Inputting Sound from an External Device | 13<br>13<br>13<br>13<br>13<br>14<br>14<br>14<br>15<br>15<br>15<br>15<br>15<br>16<br>16<br>16<br>17<br>17 |
| Closing Serato DJ  Operating the DJ-505  Performance Pad Operations.  Hot Cue Operations (HOT CUE).  Cue Loop Operations (CUE LOOP)  Roll Operations (ROLL)  Slicer Operations (SLICER).  Saved Loop Operations  TR Operations (TR).  Pattern Operations (PATTERN)  TR Velocity Operations  Serato Sampler Operations (SAMPLER)  Pitch Play Operations (PITCH PLAY)  Velocity Sampler Operations.  Slip Operations  Song Analysis  Effect Operations  Multi FX Mode Operations  Single FX Mode Operations  Changing the Effect Tempo.  Recording                                         | 13<br>13<br>13<br>13<br>14<br>14<br>14<br>15<br>15<br>15<br>15<br>15<br>16<br>16<br>16<br>17<br>17       |

| TR-S Operations  Playing, Copying, or Deleting Patterns.  Changing Instruments/Kits.  TR-REC (Step Recording)  INST-REC (Realtime Recording)  Synchronizing the TR-S Tempo with the Serato DJ Tempo  Backing Up or Restoring TR-S Data.  Using the DJ-505 in Stand-Alone Mode | 18<br>18<br>19<br>20<br>20<br>21<br>21<br>21 |
|----------------------------------------------------------------------------------------------------|----------------------------------------------|
| System Settings                                                                                                    | 22                                           |
| Returning to the Factory Settings (Factory Reset)                                                                                                    | 23                                           |
| Using Serato Flip                                                                                                    | 24                                           |
| Purchasing Serato Flip Expansion Pack                                                                                                    | 24                                           |
| Activating the Serato Flip Expansion Pack                                                                                                    | 24                                           |
| Flip Display in the Serato DJ Screen                                                                                                    | 25                                           |
| Flip Operations                                                                                                    | 26                                           |
| Specifying Hot Cue                                                                                                    | 26                                           |
| Creating a Flip                                                                                                    | 26                                           |
| Saving the Flip                                                                                                    | 26<br>26                                     |
| Recalling and Playing a Flip                                                                                                    | 26                                           |
| Hainer Counts DVC                                                                                                    |                                              |
| Using Serato DVS                                                                                                    | 27<br>27                                     |
| Purchasing Serato DVS Expansion Pack                                                                                                    | 27                                           |
| About the Virtual Deck Screen                                                                                                    | 29                                           |
| Settings for Using DVS                                                                                                    | 29                                           |
| Turntable/DJ Player Connections                                                                                                    | 29                                           |
| Serato DJ Settings                                                                                                    | 29                                           |
| Adjusting the Control Signal                                                                                                    | 29                                           |
| Playing a Song with DVS                                                                                                    | 30                                           |
| Functions Available When Using DVS                                                                                                    | 30                                           |
| Appendix                                                                                                    | 31                                           |
| Troubleshooting                                                                                                    | 31                                           |
| Block Diagram                                                                                                    | 31                                           |
| Main Specifications                                                                                                    | 32                                           |

### About this owner's manual

This manual explains basic operation of the DJ-505. Read it in conjunction with the startup guide.

## Downloading the Serato DJ owner's manual

- 1. Start a browser and access the following Serato DJ webpage. https://serato.com/dj/downloads
- 2. Click "Manuals and Downloads."
- 3. From "Manuals and Downloads," download the Serato DJ owner's manual.

## Installing the Software

### **System Requirements**

Verify that your computer meets the system requirements before you proceed with installing the software.

|                   | Mac OS                   | Windows       |  |
|-------------------|--------------------------|---------------|--|
|                   | macOS 10.12              | Windows 10    |  |
| Operating System  | OS X 10.11               | Windows 8.1   |  |
|                   | OS X 10.10               | Windows 7 SP1 |  |
|                   | Intel® Core <sup>®</sup> | i7/1.07 GHz   |  |
| CPU/Clock         | Intel® Core™ i5/1.07 GHz |               |  |
|                   | Intel® Core™ i3/1.07 GHz |               |  |
| Screen Resolution | 4 GB                     |               |  |
| Memory            |                          |               |  |
| Free HDD Space    |                          |               |  |
| USB               |                          |               |  |

\* For the latest system requirements, refer to the Serato DJ webpage.

## **Downloading the Software**

The DJ-505 USB driver and Serato DJ are not included in the package. Download them from the Roland or Serato website.

## Downloading the DJ-505 USB Driver

The DJ-505 USB driver is software that outputs audio from your computer to the DJ-505.

## Mac OS users

 Start a browser and access the following Roland support webpage.

http://www.roland.com/support/

- 2. Search for "DJ-505."
- 3. In downloads, find "DJ-505 Driver for macOS / OS X" and click it.
- 4. Download the driver as directed by the screen.

## Windows 10 users

- Connect your internet-connected computer to the DJ-505's USB port.
- 2. Power-on the DJ-505.
- 3. Download the driver as directed by the screen.

## Users of other than Windows 10

1. Start a browser and access the following Roland support webpage.

http://www.roland.com/support/

- 2. Search for "DJ-505."
- 3. In downloads, find "DJ-505 Driver for Windows \*\*" and click it.
- 4. Download the driver as directed by the screen.

## **Downloading the Serato DJ Software**

- Start a browser and access the following Serato DJ webpage. https://serato.com/dj/downloads
- 2. Click "DOWNLOAD Serato DJ."
- 3. Enter your email address, and click "CONTINUE."
- 4. Enter your password and country, and click "CONTINUE." An email is sent to the address you specified.
- 5. Click "Download Serato DJ" as directed by the email.
- Follow the instructions as directed by the screen, then download the Serato DJ.

### Installing the Software

Install the software as follows.

### **Mac OS Users**

- 1. Decompress the DJ-505 USB driver file that you downloaded.
- Open the decompressed file, and double-click "DJ505\_USBDriver. pkg."

The installer starts.

- 3. Install the software as directed by the screen.
- 4. Decompress the Serato DJ software file that you downloaded.
- 5. Double-click the decompressed file.

The installer starts.

- Read the license agreement, and if you accept the conditions, click [Agree].
- 7. When the following screen appears, drag and drop the [Serato DJ] icon into the Applications folder.

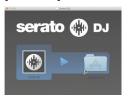

This completes the installation.

### **Windows Users**

 Right-click the DJ-505 USB driver folder that you downloaded, and choose "Extract all."

The folder is decompressed.

- Open the decompressed folder, and double-click "Setup.exe." The installer starts.
- 3. Install the software as directed by the screen.
- 4. Right-click the Serato DJ software folder that you downloaded, and choose "Extract all."

The folder is decompressed.

5. Double-click the decompressed file.

The installer starts.

6. Read the license agreement, and if you accept the conditions, choose [I agree to the license terms and conditions] and click [Install].

Installation begins.

7. When the following screen appears, click [Close].

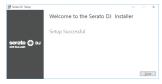

This completes the installation.

# **Panel Descriptions**

The top panel of the DJ-505 is divided into five sections by function: browser, deck, mixer, effects, and TR-S.

Phones jacks and input source select switches are located on the front side, and input/output jacks are located on the rear side.

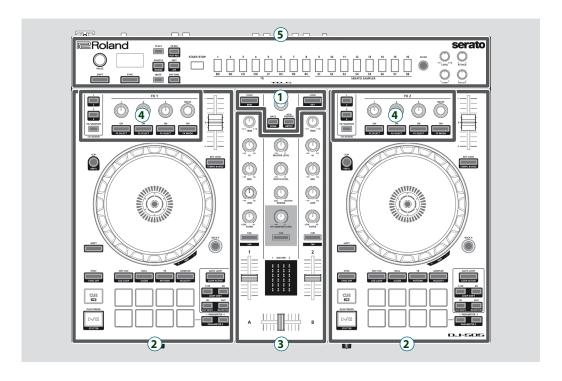

- 1 Browser section
- 2 Deck section
- (3) Mixer section

- 4 Effect section
- 5 TR-S section

### **Browser Section**

Use these controls to operate Serato DJ and load songs.

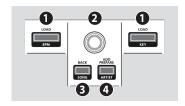

## 1 [LOAD] buttons

Load a song selected on Serato DJ into a deck.

| [SHIFT] + BPM | Sorts the song library by BPM. |
|---------------|--------------------------------|
| [SHIFT] +     | Sorts the song library by KEY. |

### 2 Rotary selector

Turn this knob to move the cursor up/down. Press this knob to move the cursor to a lower level.

### [BACK] button

Moves the cursor to a higher level.

| [SHIFT] + [BACK] | Library songs are sorted in alphabetic order of their song name. |
|------------------|------------------------------------------------------------------|

## 4 [ADD PREPARE] button

Adds a song to the "PREPARE" panel.

| [SHIFT] + [ADD PREPARE] | Library songs are sorted in order of their artist name. |
|-------------------------|---------------------------------------------------------|

## **Deck Section**

The deck sections located at the left and right control four decks (left: decks 1 and 3, right: decks 2 and 4).

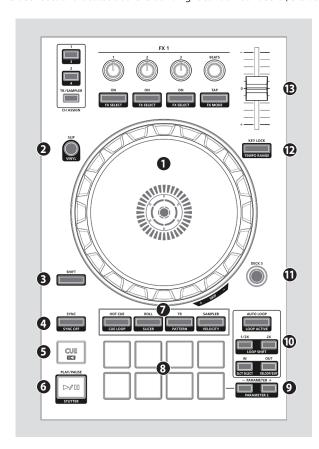

## 1 Jog dial

 $Controls\ scratch\ and\ pitch\ bend\ (playback\ speed\ adjustment).$ 

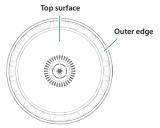

|  | Rotate the top surface           | If VINYL MODE is on: Performs scratch operations.                                                                                                    |
|--|----------------------------------|----------------------------------------------------------------------------------------------------|
|  |                                  | If VINYL MODE is off: Performs pitch bend (playback speed) operations.                                                                                                    |
|  | Rotate the outer edge            | If the key lock function is on: Rotating to the right raises the playback speed; rotating to the left lowers the playback speed.  If the key lock function is off: Rotating to the right raises the playback speed and pitch; rotating to the left lowers the playback speed and pitch. |
|  | [SHIFT] + rotate the top surface | Rapidly moves the playback location (fast search). Rotating to the left moves the playback location forward; rotating to the right moves it backward. * Search is possible if a grid is specified.                                                                                      |

### 2 [SLIP] button

Turns slip mode on/off. If this is on, the button is lit.

|                  | Turns VINYL mode on/off.                                         |
|------------------|------------------------------------------------------------------|
| [SHIFT] + [SLIP] | If this is on, the button is lit while you hold down the [SHIFT] |
|                  | button.                                                          |

### **3** [SHIFT] button

You can recall other functions by holding down this button and pressing another button.

### 4 [SYNC] button

Automatically matches the tempo (pitch) or beat grid of multiple songs. When you press this button, the tempo (BPM) changes to match the tempo of the song on a deck other than the deck whose button was pressed.

| [SHIFT] + [SYNC] | Cancels SYNC. |
|------------------|---------------|
|                  |               |

## **⑤** [CUE **◄**] button

Specifies, plays, or recalls a temporary cue point.

The first time that you press the [CUE  $\bowtie$ ] button after switching the playback song, the cue point is set.

After the cue point has been set, pressing the [CUE I◄] button moves the cue point to the location at which you pressed the button.

If playback is in progress, pressing this button moves to the temporary cue point and stops playback.

| If you press the buttons during the song, the location returns to the beginning of the song. |
|----------------------------------------------------------------------------------------------|
| If you press the buttons at the beginning of the song, the                                   |
| previous song in the song list is loaded.                                                    |

### 6 [►/II] button

Plays or pauses the song.

| [SHIFT] + [►/II] | Returns to the temporary cue point, and plays. |
|------------------|------------------------------------------------|
|                  |                                                |

### Pad Mode select

Here you can select the control mode of the performance pads.

## [HOT CUE] button

### **Button illumination: White**

Selects hot cue mode (p. 13).

| [SHIFT] + [HOT CUE]   | Button illumination: Blue Selects cue loop mode (p. 13).                                                  |
|-----------------------|----------------------------------------------------------------------------------------------------|
| Press [HOT CUE] twice | Button illumination: Orange Selects saved flip mode (p. 26).  * Serato Flip must be purchased separately. |

### [ROLL] button

### **Button illumination: Light blue**

Selects roll mode (p. 13).

| [SHIFT] + [ROLL]             | Button illumination: Red<br>Selects slicer mode (p. 14).       |
|------------------------------|----------------------------------------------------------------|
| Press [ROLL] twice           | Button illumination: Green<br>Selects saved loop mode (p. 14). |
| Press [SHIFT] + [ROLL] twice | Button illumination: Blue Selects slicer loop mode (p. 14).    |

### [TR] button

### **Button illumination: Red**

Selects TR mode (p. 14).

| [SHIFT] + [TR]   | Button illumination: Green<br>Selects pattern mode (p. 15). |
|------------------|-------------------------------------------------------------|
|                  | Switches the TR-S pattern.                                  |
| Press [TR] twice | Button illumination: Orange                                 |
|                  | Selects TR velocity mode (p. 15)                            |

## [SAMPLER] button

### **Button illumination: Magenta**

Selects sampler mode (p. 15).

| [SHIFT] + [SAMPLER]   | Button illumination: Purple<br>Selects velocity sampler mode (p. 15). |
|-----------------------|-----------------------------------------------------------------------|
| Press [SAMPLER] twice | Button illumination: Green<br>Selects pitch play mode (p. 15).        |

## **8** Performance pads

Use these pads to perform in the pad mode that you've selected.

## **Deck Section**

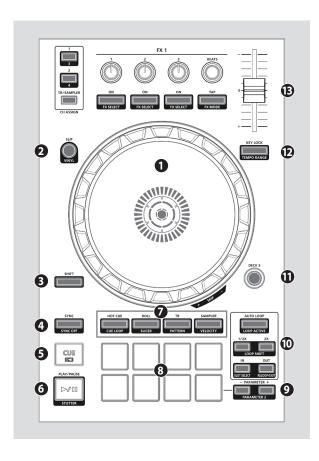

## **9** PARAMETER area

Here you can specify the value of the parameter that's operated by the performance pads.

## 10 LOOP area

### [AUTO LOOP] button

Turns auto loop on/off.

When you use the [IN]/[OUT] buttons to set the loop point, the button automatically lights.

| [SHIFT] + [AUTO LOOP] | Switches the loop between active/inactive (Loop Active). |
|-----------------------|----------------------------------------------------------|

### [1/2X], [2X] button

Set the loop playback length to half/double.

|                | During loop playback, moves the loop by its length toward the left (Loop Shift).  |
|----------------|-----------------------------------------------------------------------------------|
| [SHIFT] + [2X] | During loop playback, moves the loop by its length toward the right (Loop Shift). |

### [IN], [OUT] button

Specify the loop-in point and loop-out point. When the loop-out point is specified, loop playback starts.

| [SHIFT] + [IN]  | Switches the loop slot.                                    |
|-----------------|------------------------------------------------------------|
| [SHIFT] + [OUT] | Cancels loop playback, returns to the previously-specified |
| [SHIF1] + [OU1] | loop-in point and resumes loop playback.                   |

## (I) [DECK 3], [DECK 4] buttons

Switch the deck (left: decks 1 and 3, right: decks 2 and 4) to be operated.

## [KEY LOCK] button

Turns the key lock function on/off.

\* If the key lock function is on, the pitch does not change even if you use the tempo slider to change the playback speed.

|  | Specifies the variable range of the Tempo slider. The setting changes in the order of $\pm 8\% \rightarrow 16\% \rightarrow 50\%$ . |
|--|----------------------------------------------------------------------------------------------------|
|--|----------------------------------------------------------------------------------------------------|

## Tempo slider

Adjusts the playback speed of the song.

## If the key lock function is on:

Changes the playback speed.

| "-" side | Lowers the playback speed. |
|----------|----------------------------|
| "+" side | Raises the playback speed. |

### If the key lock function is off:

Changes the playback speed and pitch.

| "–" side | Lowers the playback speed and pitch. |
|----------|--------------------------------------|
| "+" side | Raises the playback speed and pitch. |

## **Mixer Section**

This is a two-channel mixer. Here you can adjust the sound, connect sounds, and turn headphone cue on/off.

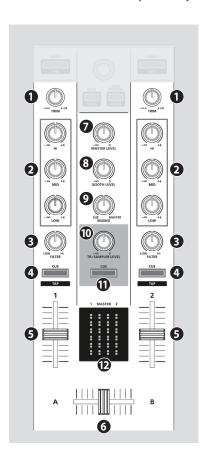

### 1 [TRIM] knobs

Adjust the volume.

## 2 [HI], [MID], [LOW] knobs

Boost/cut the volume of the high-frequency, mid-frequency, and low-frequency regions.

### [FILTER] knobs

Applies a filter to each channel. If you turn the [FILTER] knob toward the right, only the high-frequency range is heard. If you turn the knob toward the left, only the low-frequency range is heard.

## 4 Channel [CUE] buttons

Turn cue on/off for each channel. The sound of channels whose [CUE] button is lit is output from the headphones.

| [SHIFT] + [CUE] | You can specify the tempo of the track by the interval at which you repeatedly press the [CUE] button (Tap Tempo function). |
|-----------------|----------------------------------------------------------------------------------------------------|
|-----------------|----------------------------------------------------------------------------------------------------|

### **6** Channel faders

Adjust the output level of each channel.

### **6** Cross fader

Switches between the audio output of the left and right decks.

### MASTER LEVEL] knob

Adjusts the master output level.

## **8** [BOOTH LEVEL] knob

Adjusts the output level of the BOOTH OUT jacks.

### [MIXING] knob

Adjusts the volume balance of the channel whose Channel [CUE] button is lit and the master output for phones output.

### (ITR/SAMPLER LEVEL) knob

Adjusts TR-S/SAMPLER output level.

## TR/SAMPLER [CUE] button

Turns TR-S/SAMPLER output cue on/off.

### **P** Level indicator

Indicate the output level of each channel and master.

## **Effect Section**

Here you can adjust the effects using two independent effect sections (FX1, FX2).

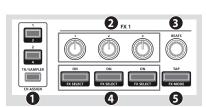

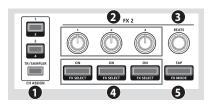

## 1 CH ASSIGN area

### [1] button

Turns FX 1 (FX 2) on/off for deck 1.

[SHIFT] + [SLIP] Turns FX 1 (FX 2) on/off for deck 3.

### [2] button

Turns FX 1 (FX 2) on/off for deck 2.

[SHIFT] + [SLIP] Turns FX 1 (FX 2) on/off for deck 4.

## [TR/SAMPLER] button

Turns FX 1 (FX 2) on/off for TR-S/SAMPLER.

\* In Serato DJ's Sampler panel, set OUTPUT to "A."

### 2 Effect parameter knobs

Adjust the character of the specified effect.

[SHIFT] + Effect parameter knob | Changes the effect type.

## 3 [BEATS] knob

Adjusts the time for which the effect is applied. If you press the knob, the setting is set to "1."

## 4 Effect buttons

Turn the effect on/off.

[SHIFT] + Effect button Changes the effect type.

## **6** [TAP] button

The interval at which you press this button (tap tempo) specifies the reference tempo of the effect.

If you long-press the button, the specified tempo is reset.

[SHIFT] + [TAP] Switches the effect mode (single FX/multi FX).

### TR-S Section

This is a 16-step sequencer. You can create rhythm tracks using sounds of the Roland TR-808 rhythm machine etc. or samples in Serato DJ.

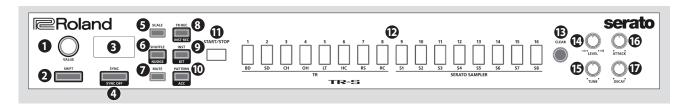

### 1 [VALUE] knob

Changes the value of settings such as tempo, pattern scale, or shuffle.

### 2 [SHIFT] button

You can recall other functions by holding down this button and pressing another button.

### 3 Display

This shows various information depending on the operation.

### 4 [SYNC] button

Synchronizes the tempo of the rhythm to the tempo of Serato DJ.

| [SHIFT] + [SYNC] | Disables tempo synchronization. |
|------------------|---------------------------------|

### **6** [SCALE] button

Selects one of the following choices as the time value of one step.

| 8th note triplet (♪₃)  | Three steps will be one beat. |  |
|------------------------|-------------------------------|--|
| 16th note triplet (♣3) | Six steps will be one beat.   |  |
| 16th note (♪)          | Four steps will be one beat.  |  |
| 32nd note (🔊)          | Eight steps will be one beat. |  |
|                        |                               |  |
| [SHIFT] + [SCALE]      | Specifies the last step.      |  |

## **6** [SHUFFLE] button

Adjusts shuffle (rhythmic swing).

| SHIFT] + [SHUFFLE] | Sets the nudge setting. |
|--------------------|-------------------------|
|--------------------|-------------------------|

### [MUTE] button

Mutes the selected instrument.

### [TR-REC] button

Lets you step-record a pattern.

|  | altime-record a pattern<br>performance pads |
|--|---------------------------------------------|
|--|---------------------------------------------|

### 9 [INST] button

Select the instruments when using TR-REC.

| [SHIFT] + [INST] | Sets the kit for instruments, or<br>switches the sample bank in<br>Serato DJ. |
|------------------|-------------------------------------------------------------------------------|
|------------------|-------------------------------------------------------------------------------|

## **(D)** [PATTERN] button

Lets you select rhythm patterns 1-16.

| A -  -  + - +  - +  +                         |
|-----------------------------------------------|
| Adds an accent to the step when using TR-REC. |

## [START/STOP] button

Plays/stops the pattern.

## TR-S pads [1]-[16]

Use these buttons to turn steps on/off, to select patterns/instruments,ortoassignsamplesofSeratoDJ as instruments.

## (B) [CLEAR] button

Deletes the content recorded by TR-REC for a specific instrument, or deletes the pattern.

### [LEVEL] knob

Adjusts the volume of the selected instrument.

### (TUNE) knob

Adjusts the tuning (pitch) of the selected instrument.

## (6) [ATTACK] knob

Adjusts the strength of the attack for the selected instrument.

\* This has no effect for some instruments, or when a sample is selected in Serato DJ.

## (DECAY) knob

Adjusts the length of the decay for the selected instrument.

 This has no effect when a sample is selected in Serato DJ.

## **Front Panel**

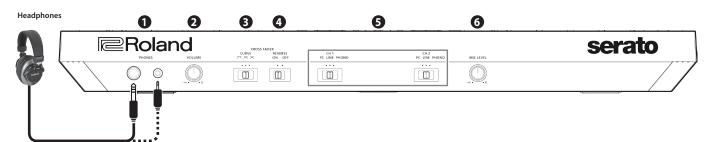

### 1 [PHONES] jacks

Connect headphones here. Stereo 1/4" (Ø 6.3 mm) and stereo 1/8" (Ø 3.5 mm) plugs are supported.

## 2 [VOLUME] knob

Adjusts the volume of the headphones.

### [CROSS FADER] switch

Switches the response curve of the cross fader.

### 4 [REVERSE] switch

Reverses the left/right operation of the cross fader.

## **5** [CH 1], [CH 2] switches

Select the input source for each channel.

| PC    | The sound loaded into the Serato DJ deck is the source. Select this if you're using DVS. |
|-------|------------------------------------------------------------------------------------------|
| LINE  | The line level input is the source.                                                      |
| PHONO | The phono level (MM type cartridge) input is the source.                                 |

## 6 [MIC LEVEL] knob

Adjusts the output volume of the mic.

## Rear Panel (Connecting Your Equipment)

To prevent malfunction and equipment failure, always turn down the volume, and turn off all the units before making any connections.

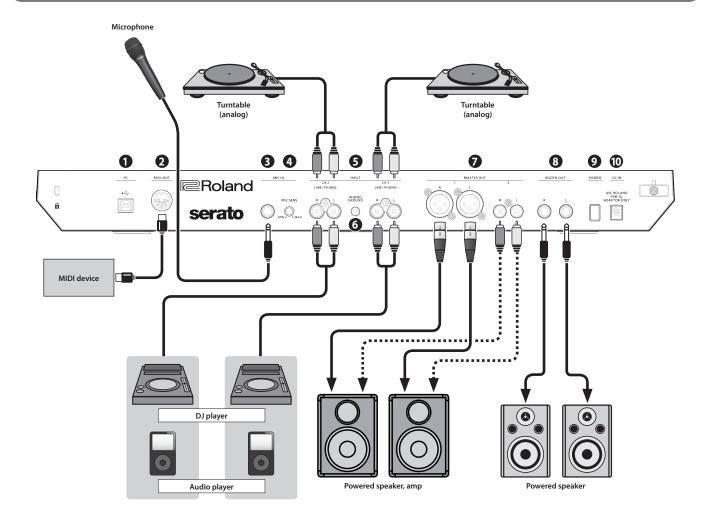

## 1 PC port

Use the included USB cable to connect this port to your computer. To connect this to your computer, you must install the USB driver.

→ "Installing the Software" (p. 3)

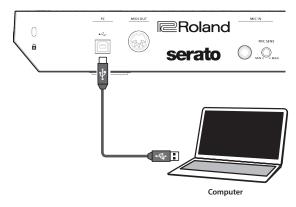

## 2 MIDI OUT connector

This outputs MIDI messages such as MIDI clock.

### **3** MIC IN jack

Connect your microphone here.

### MEMO

In "System Settings" (p. 22), you can specify dedicated effects (reverb, delay) for the mic input.

## 4 [MIC SENS] knob

Adjusts the mic input sensitivity.

## **5** INPUT (CH 1, CH 2) jacks

These jacks input sound to channels 1, 2. These jacks support phono input from MM-type cartridges.

### 6 PHONO GROUND terminal

If a turntable (analog) is connected to the CH 1 or CH 2 INPUT jacks, connect the turntable's ground terminal here. This suppresses noise from the turntable.

\* Depending on the circumstances of a particular setup, you may experience a discomforting sensation, or perceive that the surface feels gritty to the touch when you touch this device, or the metal portions of other objects. This is due to an infinitesimal electrical charge, which is absolutely harmless. However, if you are concerned about this, connect the PHONO GROUND terminal with an external ground. When the unit is grounded, a slight hum may occur, depending on the particulars of your installation. If you are unsure of the connection method, contact the nearest Roland Service Center, or an authorized Roland distributor, as listed on the "Information" page.

Unsuitable places for connection

- Water pipes (may result in shock or electrocution)
- Gas pipes (may result in fire or explosion)
- Telephone-line ground or lightning rod (may be dangerous in the event of lightning)

## MASTER OUT 1 (L / R) connectors, 2 (L / R) jacks

Connect your powered speakers or power amp here.

\* Pin assignment of MASTER OUT 1 connectors

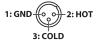

## 8 BOOTH OUT (L / R) jacks

These are the output jacks for booth monitoring.

\* Pin assignment of BOOTH OUT jacks

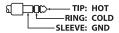

### 9 [POWER] switch

This turns the power on/off.

\* The power to this unit will be turned off automatically after a predetermined amount of time has passed since it was last used for playing music, or its buttons or controls were operated (Auto Off function).

If you do not want the power to be turned off automatically, disengage the Auto Off function.

For details on how to disable this function, refer to p. 22.

### NOTE

To restore power, turn the power on again.

### **1** DC IN jack

Connect the included AC adaptor here.

\* Place the AC adaptor so the side with the indicator (see illustration) faces upwards and the side with textual information faces downwards. The indicator will light when you plug the AC adaptor into an AC outlet.

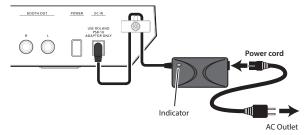

\* To prevent the inadvertent disruption of power to your unit (should the plug be pulled out accidentally), and to avoid applying undue stress to the jack, anchor the power cord using the cord hook, as shown in the illustration.

# **Using Serato DJ**

This document explains basic use of Serato DJ. For details on the functions and use of the software, refer to the Serato DJ software manual.

### **Starting Serato DJ**

- \* Before turning the unit on/off, always be sure to turn the volume down. Even with the volume turned down, you might hear some sound when switching the unit on/off. However, this is normal and does not indicate a malfunction.
- 1. Press the [POWER] switch to power-on the DJ-505.
- 2. Turn on the power of the equipment that's connected to the DJ-505.
- 3. Start Serato DJ.

### Mac OS

In the Finder, open the [Applications] folder and click the [Serato DJ] icon.

#### Windows 7

In the [Start] menu, click [All Programs] → [Serato] → [Serato DJ] → [Serato DJ] icon.

### Windows 8.1

In the [App View], click the [Serato DJ] icon.

### Windows 10

In the [Start] screen or [App View], click the [Serato DJ] icon.

### **Basic Operations in Serato DJ**

Songs shown in the browser view can be imported into a deck area, and controlled from the DJ-505.

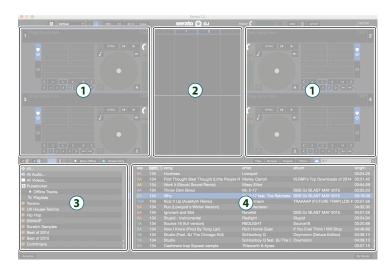

- 1 Deck section
- (2) Waveform panel
- 3 crate panel
- 4 Library

### **Importing a Song**

Here we'll explain typical operations for importing a song.

- \* Serato DJ provides a variety of ways to import songs. For details, refer to the Serato DJ software manual.
- \* If you're using Serato Corporation's DJ software (Scratch Live, ITCH, Serato DJ Intro) and you have already created a song library, the library you created can be used as-is.
- \* If you're using Serato DJ Intro and you've already created a song library, there might be cases in which songs need to be re-analyzed.

### 1. In Serato DJ, click the [Files] key.

The [Files] panel opens, and the files on your computer and on the peripheral devices connected to your computer are displayed.

- 2. In the [Files] panel, click the folder that contains the songs you want to add to the library.
- **3.** Drag and drop the selected folder onto the create panel.

A crate is created, and the songs are added to the library.

### Loading a Song

Here's how to load a song so that it can be output.

- 1. On the DJ-505, press the [BACK] button to move the cursor to the create panel.
- Turn the DJ-505's rotary selector to move to the folder containing the song that you want to load; then press the rotary selector.

The cursor moves to the library.

- 3. Turn the rotary selector to move to the song that you want to load.
- **4.** On the DJ-505, press the [LOAD] button of the deck into which you want to load the song.

## **Playing a Song**

1. Set the DJ-505's knobs and switches as follows.

| [MASTER LEVEL] knob      | Turned all the way to the left |  |
|--------------------------|--------------------------------|--|
| [TRIM] knobs             | Turned all the way to the left |  |
| [HI], [MID], [LOW] knobs | Center                         |  |
| [FILTER] knobs           |                                |  |
| Channel faders           | Lowest position                |  |
| Cross fader              | Center                         |  |
| [CH 1], [Ch 2] switches  | "PC" position                  |  |

- 2. Press the [►/II] button to play back the loaded song.
- 3. Move the channel fader upward and turn the [TRIM] knob toward the right to adjust the volume.

Adjust the volume so that the channel level in the level indicator is lit in the orange-colored area.

**4.** Turn the [MASTER LEVEL] knob toward the right to adjust the level of the speakers.

## **Monitoring Through Headphones**

1. Set the DJ-505's knobs as follows.

| [MIXING] knob | Turned all the way to the left |
|---------------|--------------------------------|
| [VOLUME] knob | Turned all the way to the left |

- 2. Press the channel [CUE] button of the channel that you want to monitor.
- 3. Turn the [VOLUME] knob toward the right to adjust the headphone level.

## Closing Serato DJ

1. Close the Serato DJ screen.

### Mac OS

In the upper left of the Serato DJ screen, click the  $\left[\bigcirc\right]$  (red: close) button.

### Windows

In the upper right of the Serato DJ screen, click the [X] button.

A confirmation screen appears.

- 2. Click [Yes] to close Serato DJ.
- **3.** Turn off the power of the equipment that's connected to the DJ-505.
- 4. Press the [POWER] switch to power-off the DJ-505.

## Operating the DJ-505

### **Performance Pad Operations**

### **Hot Cue Operations (HOT CUE)**

By specifying a hot cue, you can instantly play back from the specified location.

You can specify up to eight hot cues for each song.

1. Press a [HOT CUE] to make the button light in white.

Hot cue mode is selected.

2. During playback or while paused, press a performance pad that is unlit.

A hot cue is assigned to the pad that you pressed. Hot cues (1–8) are assigned to the performance pads as follows.

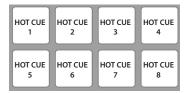

3. Press a performance pad that is lit (i.e., a pad to which a hot cue is assigned).

Playback starts from the specified location.

### MEMO

If you hold down the [SHIFT] button and press a performance pad, the hot cue of the pad you pressed is cleared.

### **Cue Loop Operations (CUE LOOP)**

When you press a performance pad, the auto loop point moves to the cue point of the pad that you pressed, and auto loop playback occurs.

1. Hold down the [SHIFT] button and press the [HOT CUE] button to make the button light in blue.

Cue loop mode is selected.

2. During playback, press a performance pad that's lit.

Auto loop playback starts with the hot cue that's assigned to the pad you pressed.

The loop length is the same as the auto loop beat setting.

### МЕМО

If you press a pad that's unlit, hot cue is specified, and auto loop playback starts immediately.

Loop in points are assigned to the performance pads as follows.

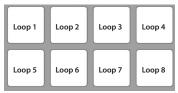

### 3. Adjust the loop playback parameters.

During loop playback, press the PARAMETER [-] button
 The loop playback length is halved. You can obtain the same result by pressing the [1/2X] button in the LOOP area.

During loop playback, press the PARAMETER [+] button
 The loop playback length is doubled. You can obtain the same result by pressing the [2X] button in the LOOP area.

 During loop playback, hold down the [SHIFT] button and press the LOOP [1/2X] button

Move to the previous loop, keeping the loop length the same.

 During loop playback, hold down the [SHIFT] button and press the LOOP [2X] button

Move to the next loop, keeping the loop length the same.

• Hold down the [SHIFT] button and press the same performance pad Return to the loop in point and continue loop playback.

## 4. Press the same performance pad once again.

Loop playback is cancelled.

### **Roll Operations (ROLL)**

When you press a performance pad, a roll continues playing in time with the length (beat) that's assigned to each pad, as long as you continue holding down the pad.

The song continues progressing in the background even while the roll is playing.

When you cancel roll playback, song playback resumes from the location to which the song had progressed while the roll was being played.

### NOTE

Roll can only be used during the song playback.

 Press the [ROLL] button to make the button illuminate in light blue.

Roll mode is selected.

Use the PARAMETER [-] [+] buttons to select the lengths (beats) that are assigned to the pads.

Each time you press a button, you cycle through four sets.

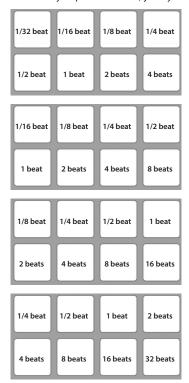

The computer screen shows the selected set.

## 3. Hold down a performance pad.

A roll plays at the beat that's assigned to the pad you pressed.

### MEMO

During roll playback, you can press the LOOP [1/2X] button or LOOP [2X] button to change the beat of the currently-playing roll.

### 4. Take your finger off the performance pad.

Song playback resumes from the location to which the song had progressed while the roll was being played.

### Slicer Operations (SLICER)

Slicer divides the specified region into eight, and assigns the divided regions to the performance pads. While you hold down a performance pad, the sound of the region assigned to that pad plays as a loop.

The song continues progressing in the background even while looping. When you cancel loop playback, song playback resumes from the location to which the song had progressed during loop playback.

#### NOTE

- Slicer can only be used during the song playback.
- You can't use the slicer on a song for which the beat grid is not specified. For details on the beat grid, refer to the Serato DJ owner's manual.

### Hold down the [SHIFT] button and press the [ROLL] button to make the button light in red.

Slicer mode is selected.

### MEMO

If you hold down the [SHIFT] button and press the [ROLL] button twice to make the button light in blue, slicer loop mode is selected.

## 2. Hold down the [SHIFT] button and use the PARAMETER [-] [+] buttons to select the length (beats) of the specified region.

The setting changes each time you press the button.

The length of the specified region can be set to 2 beats, 4 beats, 8 beats, 16 beats, 32 beats, or 64 beats.

The eight divided regions are assigned to the performance pads as follows.

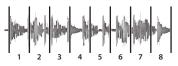

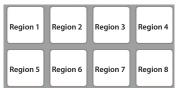

## 3. Use the PARAMETER [-] [+] buttons to specify the slicer's quantize setting.

The quantize setting changes the length of loop playback that occurs when you hold down a pad.

You can choose from four types of quantize setting.

### Example:

## If quantize is set to 1:

The entire region assigned to the pad you press is played as a loop.

### If quantize is set to 1/2:

The first 1/2 of the region assigned to the pad you press is played as a loop.

### 4. Hold down a performance pad.

While you hold down the pad, the length that you specified by the quantize setting is continuously played as a loop.

### 5. Release the performance pad.

Song playback resumes from the location to which the song had progressed during loop playback.

### Using slicer mode and slicer loop mode

## Slicer mode

When the playback location progresses to the end of the region that was divided into eight, the region on the screen shifts to show the next eight divisions, and that region divided into eight is assigned to the pads.

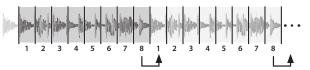

### Slicer loop mode

When the playback location progresses to the end of the region that was divided into eight, the playback location returns to the beginning of the currently-specified region.

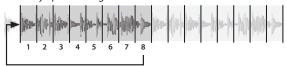

### **Saved Loop Operations**

You can save loops in Serato DJ's loop slots, and recall a saved loop.

## Press the [ROLL] button twice to make the button light green. Saved loop mode is selected.

## 2. During loop playback, press a performance pad.

The loop is assigned to Serato DJ's loop slot.

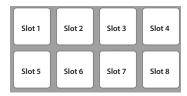

## 3. Hold down the [SHIFT] button and press a performance pad.

Playback returns to the beginning of the loop and continues.

- During loop playback, press the LOOP [1/2X] button The loop playback length is halved.
- During loop playback, press the LOOP [2X] button The loop playback length is doubled.
- During loop playback, hold down the [SHIFT] button and press the LOOP [1/2X] button

The loop length remains the same, and you move to the previous loop.

### During loop playback, hold down the [SHIFT] button and press the LOOP [2X] button

The loop length remains the same, and you move to the next loop.

\* If you change the length of the recalled loop, the loop settings are saved (overwritten).

### 4. Press the same performance pad once again.

Loop playback is cancelled.

## TR Operations (TR)

You can play TR instruments.

### 1. Press the [TR] button to make the button light red.

TR mode is selected.

Instruments are assigned to the performance pads as follows.

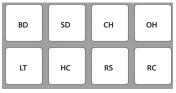

### 2. Press a performance pad.

You hear the instrument.

### MEMO

You can use the PARAMETER [–] [+] buttons to specify the velocity.

### **Pattern Operations (PATTERN)**

You can press the performance pads to switch TR-S patterns (p. 18).

1. Hold down the [SHIFT] button and press the [TR] button to make the button light in green.

Pattern mode is selected.

Patterns are assigned to the performance pads as follows.

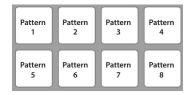

Press the [SHIFT] button to select patterns 9-16.

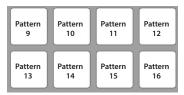

- 2. Press a performance pad, or hold down the [SHIFT] button and press a performance pad, to select the pattern that you want to play.
  - If you had been playing a pattern, the pattern finishes playing; then the
    pattern that's assigned to the performance pad that you pressed starts
    playing.
  - By holding down a performance pad and pressing the performance pad that you want to play next, you can play back the selected performances consecutively.

### **TR Velocity Operations**

The functionality is the same as in TR mode, but when you press a pad in the upper row, the volume of the instrument changes depending on how strongly you press the pad.

**1.** Press the [TR] button twice to make the button light in orange. TR velocity mode is selected.

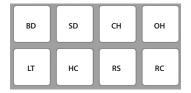

## 2. Press a performance pad.

You hear the instrument. The volume of the instrument changes depending on how strongly you press the pad. The stronger you press the pad, the louder the instrument's volume.

### **Serato Sampler Operations (SAMPLER)**

You can use the performance pads to play songs (samples) that are loaded into Serato Sampler's sample slots.

- 1.In Serato DJ, click the [Sampler] key to access the Samples panel.
- **2.** Press the [SAMPLER] button to make it light in magenta. Sampler mode is selected.
- **3.** Use the PARAMETER [-] [+] buttons to switch the Serato Sampler's banks.

The Serato Sampler has four banks (A–D), and each bank has eight slots.

**4.** Drag and drop songs into the Sampler panel to load a sample into each slot of the Sampler panel.

The sampler settings and the loaded samples are saved.

 You can also load a sample by using the rotary selector to select a sample and then pressing a performance pad while holding down the [SHIFT] button.

### 5. Press a performance pad.

The sample of the slot that's assigned to the pad you pressed is played.

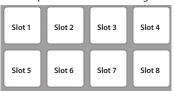

\* The type of playback changes depending Serato Sampler's playback mode. For details, refer to the Serato DJ owner's manual.

### MEMO

If you hold down the [SHIFT] button and press the performance pad, sample playback stops.

### Pitch Play Operations (PITCH PLAY)

The pitch of the loaded song can be changed in semitone steps.

 Press the [SAMPLER] button twice to make the button light in green.

Pitch play mode is selected.

2. Press a performance pad to change the pitch.

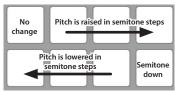

### **Velocity Sampler Operations**

The functionality is the same as in sampler mode, but when you press a pad, the sample's playback volume changes depending on how strongly you press the pad.

1. Hold down the [SHIFT] button and press the [SAMPLER] button to make the button light in purple.

Velocity sampler mode is selected.

### 2. Press a performance pad.

The sample of the slot assigned to the pad you press is played. The more strongly you press the pad, the louder the sample's playback volume.

### Slip Operations

If slip is on, the song continues to progress in the background even during scratch play, loop playback, or hot cue playback.

When you cancel scratch play, loop playback, or hot cue playback, the song playback resumes from the position to which playback had progressed until that time.

This allows a variety of DJ performance techniques without stopping the flow of the song.

1. Press the [SLIP] button to make the button light.

Slip mode is selected.

The button blinks while the song is progressing in the background.

### **Song Analysis**

Song analysis begins when you press the DJ-505's [LOAD] button to load a song into a deck, but if you're using Serato DJ as an offline player (i.e., without the DJ-505 being connected), you can analyze songs ahead of time

If analysis is finished for a song, the BPM and waveform are displayed immediately after you load that song into a deck.

For details on how to analyze songs with the offline player, refer to the Serato DJ owner's manual.

Depending on the number of songs, analysis might take some time.

### **Effect Operations**

Serato DJ has two effect units (FX1, FX2) which you can use with the selected deck.

### DJ-FX panel

When you click "FX" in the upper left of Serato DJ's main screen, the DJ-FX panel opens.

### Multi FX mode

You can select up to three effects for each effect unit.

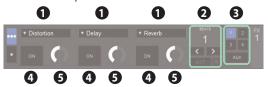

### Single FX mode

You can select one effect for each effect unit, and control multiple parameters of the selected effect.

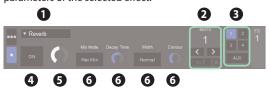

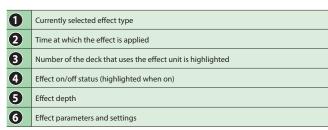

### **Multi FX Mode Operations**

 Hold down the [SHIFT] button and press the [TAP] button to select multi FX mode.

Each time you press the button, you alternate between multi FX mode and single FX mode.

2. In the CHANNEL ASSIGN area of the deck (channel) that you want to operate, press the [1] or [2] button to select the effect unit that you want to use.

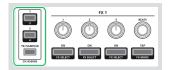

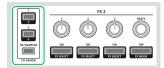

In the DJ-FX panel of the Serato DJ screen, the number of the deck that uses the effect unit is highlighted.

### MEMO

By pressing the [TR/SAMPLER] button you can apply an effect to the TR-S/sampler sound.

- \* In Serato DJ's Sampler panel, set OUTPUT to "A."
- 3. Hold down the [SHIFT] button and press an effect button to select the effect type.

The effect type changes each time you press the button.

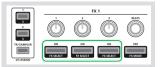

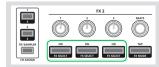

4. Press the effect button to turn the effect on (button lit).

5. Use the effect parameter knobs to adjust the effect depth.

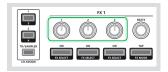

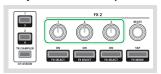

- 6. Use the [BEATS] knob to adjust the time at which the effect is applied.
  - \* If you press the knob, the setting is set to "1."

### MEMO

By tapping the [TAP] button at the desired interval, you can set the value that is the basis for the time at which the effect is applied.

### **Single FX Mode Operations**

1. Hold down the [SHIFT] button and press the [TAP] button to select single FX mode.

Each time you press the button, you alternate between single FX mode and multi FX mode.

2. Press the [1] or [2] button of the deck (channel) that you want to operate, to select the effect unit that will be used.

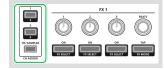

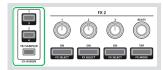

In the DJ-FX panel of the Serato DJ screen, the number of the deck that uses the effect unit is highlighted.

### MEMO

By pressing the [TR/SAMPLER] button you can apply an effect to the TR-S/sampler sound.

- \* In Serato DJ's Sampler panel, set OUTPUT to "A."
- Hold down the [SHIFT] button and press the effect 1 button to select the effect type.

It does not matter which effect button you press. The effect type changes each time you press the button.

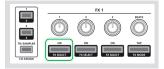

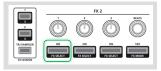

4. Press the effect 1 button to turn the effect on (button lit).

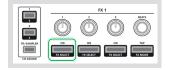

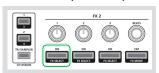

5. Press the effect 2 or 3 button to switch the value of the effect parameters.

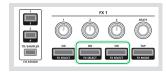

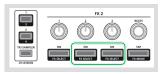

**6.** Use the effect parameter 2 or 3 knobs to adjust the value of the effect parameters.

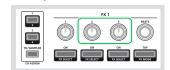

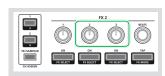

### 7. Use the effect parameter 1 knob to adjust the effect depth.

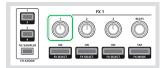

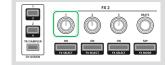

## 8. Use the [BEATS] knob to adjust the time at which the effect is applied.

\* If you press the knob, the setting is set to "1."

### МЕМО

By tapping the [TAP] button at the desired interval, you can set the value that is the basis for the time at which the effect is applied.

### **Changing the Effect Tempo**

Serato DJ lets you set the tempo of the effect in either of two ways.

## Auto tempo mode (default setting)

The effect tempo is determined based on the BPM value of the song.

#### Manual tempo mode

The basic tempo (BPM value) for the effect is set by the interval at which you tap the [TAP] button.

### Switching the tempo mode

- In auto tempo mode, tap the [TAP] button three or more times to switch to manual tempo mode.
- In manual tempo mode, long-press the [TAP] button to reset the specified tempo and switch to auto tempo mode.

### Recording

You can use Serato DJ's recording functionality to record sounds that you've mixed on the DJ-505.

- \* For details, refer to the Serato DJ owner's manual.
- 1. In Serato DJ, click the [REC] key to access the REC panel.
- 2. Click [REC] to start recording.
- 3. To stop recording, click [REC] once again.
- 4. To save, enter a file name in the text entry field and click [Save].

### Inputting Sound from an External Device

Audio from devices such as a DJ player or turntable (analog) can be input directly to the rear panel INPUT (CH 1, CH 2) jacks, and mixed by the DJ-505's mixer section.

You can also use Serato DJ's effect units to apply effects to the external audio inputs.

In "System Settings" (p. 22), you can specify a dedicated effect (reverb, delay) for the audio that's input from the mic connected to the MIC IN jack.

### Inputting Sound from a DJ Player

- Connect your DJ player or other line-level device to any of the INPUT (CH 1, CH 2) jacks.
- 2. As appropriate for the channel to which your line-level device is connected, set the corresponding front panel [CH 1] or [CH 2] switch to "LINE."
- 3. Use the [TRIM] knob and channel fader to adjust the output level.
  - You can use the [HI], [MID], and [LOW] knobs to adjust the volume of the high, mid, and low-frequency regions.
  - You can use the [FILTER] knob to apply a filter.
  - You can operate the effect section to apply Serato DJ's effects.

### Inputting Sound from a Turntable

- Connect your turntable to either of the INPUT jacks (CH 1 or CH 2).
- 2. As appropriate for the channel to which your turntable is connected, set the corresponding front panel [CH 1] or [CH 2] switch to "PHONO."
- 3. Use the [TRIM] knob and channel fader to adjust the output level.
  - You can use the [HI], [MID], and [LOW] knobs to adjust the volume of the high, mid, and low-frequency regions.
  - You can use the [FILTER] knob to apply a filter.
  - You can operate the effect section to apply Serato DJ's effects.

## Inputting Sound from a Mic

- 1. Connect your mic to the MIC IN jack.
- 2. Use the rear panel [MIC SENS] knob to adjust the mic input sensitivity.
- Use the front panel [MIC LEVEL] knob to adjust the audio output level of the mic.
  - In "System Settings" (p. 22), you can specify dedicated effects (reverb, delay) for the mic input.

## **TR-S Operations**

You can create rhythm tracks using sounds of the Roland TR-808 rhythm machine etc.

You can also create patterns using the samples of Serato DJ.

### What are instruments?

These are the drum sounds used by the TR-S section. You can change each instrument to the sound that you prefer.

| BD | bass drum     | SD | snare drum  |
|----|---------------|----|-------------|
| CH | closed hi-hat | ОН | open hi-hat |
| LT | low tom       | HC | hand clap   |
| RS | rim shot      | RC | ride cymbal |

### What are patterns?

Instrument performance data that you record using TR-REC (step recording) or INST-REC (realtime recording) is called a "pattern." The TR-S section lets you create and save 16 patterns.

## Playing, Copying, or Deleting Patterns

### Playing patterns

- 1. Press the [PATTERN] button to make it light.
- 2. Press a TR-S pad [1]–[16] to select the pattern that you want to play.

The TR-S pad that you pressed is lit.

 By holding down a TR-S pad and pressing the TR-S pad whose pattern you want to play next, you can play back the selected patterns consecutively.

### 3. Press the [START/STOP] button.

The pattern starts playing.

- If you select the next pattern during playback, the TR-S pad that you pressed blinks.
- Turning the [VALUE] knob changes the playback tempo (BPM 5.0–800.0).
   Holding down the [SHIFT] button and turning the [VALUE] knob changes the value in steps of 10.
- By holding down the [SHIFT] button and pressing the mixer section's TR/SAMPLER [CUE] button, you can specify the tempo of the pattern by the interval at which you repeatedly press the TR/SAMPLER [CUE] button (Tap Tempo function).

## Loop-playing a specific step (STEP LOOP)

While a pattern is playing, you can loop-play the selected step. All instruments played by the selected step will loop-play.

- 1. Press the [START/STOP] button to play back the pattern.
- Hold down the [SHIFT] button and press the [SCALE] button to make it blink rapidly.
- 3. Press the TR-S pad of the step that you want to loop-play.

The selected step starts playing as a loop. When you take your finger off of the TR-S pad, pattern playback resumes.

 If you press the TR-S pad while holding down the [SHIFT] button, the step continues loop-playback even after you take your finger off of the TR-S pad (Hold). To cancel Hold, press the TR-S pad.

## Changing the groove (SHUFFLE)

You can adjust the shuffle (the feel of rhythmic bounce). You can create shuffle rhythms by adjusting the timing at which backbeats of the pattern are heard.

- 1. Press the [SHUFFLE] button to make it blink.
- 2. Use the [VALUE] knob to adjust the timing of the notes.

| Display (Value) | Explanation                                                            |
|-----------------|------------------------------------------------------------------------|
| 5-50-550        | Higher values delay the timing of the notes correspondingly, and lower |

## Adjusting a pattern's playback timing forward or backward (NUDGE)

Here's how to adjust the nudge setting.

This moves the pattern's playback timing forward or backward, letting you control the feel of the rhythm.

- Hold down the [SHIFT] button and press the [SHUFFLE] button to make it blink rapidly.
- 2. Use the [VALUE] knob to adjust the timing of the notes.

| Display (Value) | Explanation                                                                          |
|-----------------|--------------------------------------------------------------------------------------|
| n-24-n 24       | Higher values make the note timing earlier; lower values make the note timing later. |

### Copying a pattern

- 1. Press the [PATTERN] button to make it light.
- 2. Hold down the [SHIFT] button and press one of the TR-S pads [1]–[16] to select the copy-source pattern.

TR-S pads that you can select as a copy-destination are blinking yellow.

- \* If you decide to cancel the operation, press the [PATTERN] button or [TR-REC] button.
- Press one of the blinking TR-S pads [1]–[16] to select the copydestination pattern.
  - \* If you copy a pattern while a pattern is playing, the copy-destination pattern plays automatically.

### Clearing a pattern

- Press the [PATTERN] button to make it light.
- Hold down the [CLEAR] button and press the TR-S pad for the pattern that you want to clear.

The pattern that had been saved in the TR-S pad you pressed is cleared.

## Clearing an instrument

You can clear just a specified instrument (sample) from a pattern.

- 1. Press the [INST] button to make it light.
- 2. Hold down the [CLEAR] button and press the TR-S pad for the instrument that you want to clear (one of the [1] (BD)–[8] (RC), [9] (S1)–[16] (RC) pads).

### **Changing Instruments/Kits**

### Changing the entire kit of instrument sounds

You can use twelve kits.

- 1. Hold down the [SHIFT] button and press the [INST] button to make it blink.
- 2. Press the TR-S pad [1]-[12] to select the kit 1-12.

The TR-S pad that you pressed is blinking.

### Changing the sound of an individual instrument

## MEMO

When you change sounds, the change is automatically saved in the settings of the currently selected kit.

- 1. Press the [INST] button to make it light.
- 2. Hold down one of the TR-S pads [1] (BD)–[8] (RC) and turn the [VALUE] knob.

The display shows the selected sound.

| Operation                                                                                                    | Display | Explanation                   |
|----------------------------------------------------------------------------------------------------|---------|-------------------------------|
|                                                                                                    | 80.68   | TR-808 bass drum              |
|                                                                                                    | 90.68   | TR-909 bass drum              |
| [1] (BD) + [VALUE] knob                                                                                                    | 80.b I  | TR-808 bass drum (long decay) |
|                                                                                                    | 70.68   | TR-707 bass drum              |
|                                                                                                    | 60.bd   | TR-606 bass drum              |
|                                                                                                    | 80.54   | TR-808 snare drum             |
| (2) (CD) + () (A) (15) box - b                                                                                                    | 90.54   | TR-909 snare drum             |
| [2] (SD) + [VALUE] knob                                                                                                    | 70.53   | TR-707 snare drum             |
|                                                                                                    | 60.5d   | TR-606 snare drum             |
|                                                                                                    | 80.Ch   | TR-808 closed hi-hat          |
| DATE OF THE PARTY OF THE PARTY | 90.Ch   | TR-909 closed hi-hat          |
| [3] (CH) + [VALUE] knob                                                                                                    | 70.Eh   | TR-707 closed hi-hat          |
|                                                                                                    | 60.Ch   | TR-606 closed hi-hat          |
|                                                                                                    | 80.0h   | TR-808 open hi-hat            |
| [4] (OH) + [VALUE] knob                                                                                                    | 90.0h   | TR-909 open hi-hat            |
| [4] (OH) + [VALUE] KNOD                                                                                                    | 70.0h   | TR-707 open hi-hat            |
|                                                                                                    | 60.0h   | TR-606 open hi-hat            |
|                                                                                                    | 80.L E  | TR-808 low tom                |
| [5] (LT) + [VALUE] knob                                                                                                    | 90.LE   | TR-909 low tom                |
| [5] (LI) + [VALUE] KIIOD                                                                                                    | 70.LE   | TR-707 low tom                |
|                                                                                                    | 60.LE   | TR-606 low tom                |
|                                                                                                    | 80.Hc   | TR-808 hand clap              |
| [6] (HC) + [VALUE] knob                                                                                                    | 90.Hc   | TR-909 hand clap              |
|                                                                                                    | 70.Hc   | TR-707 hand clap              |
| [7] (RS) + [VALUE] knob                                                                                                    | 805     | TR-808 rim shot               |
|                                                                                                    | 905     | TR-909 rim shot               |
|                                                                                                    | 705     | TR-707 rim shot               |
|                                                                                                    | 80.Cb   | TR-808 cowbell                |
| [0] (DC) + []/ALLIE] b                                                                                                    | 90.rc   | TR-909 ride cymbal            |
| [8] (RC) + [VALUE] knob                                                                                                    | 70.rc   | TR-707 ride cymbal            |
|                                                                                                    | 60.CY   | TR-606 cymbal                 |

### Changing all instruments to the sounds of a specific model

In a single operation, you can change the instruments of a kit to the sounds of a specific model of rhythm machine (either the TR-808, TR-909, TR-707, or TR-606).

### MEMO

When you change sounds, the change is automatically saved in the settings of the currently selected kit.

- 1. Hold down the [SHIFT] button and press the [INST] button to make it blink.
- While holding down the TR-S pad of the kit whose instruments you want to change, turn the [VALUE] knob to select the desired sounds.

| Display (Value) | Explanation   |
|-----------------|---------------|
| F 80            | TR-808 sounds |
| Y 90            | TR-909 sounds |
| טר צ            | TR-707 sounds |
| F 20            | TR-606 sounds |

### Adjusting the sound of an instrument

### MEMO

When you change sounds, the change is automatically saved in the settings of the currently selected kit.

| Operation     | Explanation                                                                                                    |
|---------------|----------------------------------------------------------------------------------------------------|
| [LEVEL] knob  | Adjusts the volume of the selected instrument. Value: $\Box - I\Box\Box$                                                                                                    |
| [ATTACK] knob | Adjusts the strength of the attack if the TR-S pad [1] (BD) is selected, or adjusts the sound of the snare rattle if the TR-S pad [2] (SD) is selected.  Value: $\Box = \Box \Box \Box$ |
| [TUNE] knob   | Adjusts the tuning (pitch) of the selected instrument.  Value: 🛭 – / 🗓 🗓                                                                                                    |
| [DECAY] knob  | Adjusts the decay length of the selected instrument. Value: $\Box - I\Box\Box$                                                                                                    |

### Specifying effects for a kit

Dedicated effects of the TR-S can be specified for each kit.

### MEMO

When you specify an effect, it is automatically saved within the settings of the currently selected kit.

- 1. Hold down the [SHIFT] button and press the [INST] button or [PATTERN] button to make it blink.
- 2. Use the following knobs to specify the effects.

| Operation Effects      |            | Explanation                                                                                                    |
|------------------------|------------|----------------------------------------------------------------------------------------------------|
| [ATTACK] knob          | COMPRESSOR | Makes the overall volume more consistent.  Value: 0 – 100                                                            |
| [TUNE] knob            | DRIVE      | Produces distortion.  Value: 🗓 – I 🗓 🗓                                                                               |
| [DECAY] knob TRANSIENT |            | Gives the sound sharper definition by boosting the attack and suppressing the decay.  Value: $\Box - \Box \Box \Box$ |

## Copying a kit

- Hold down the [SHIFT] button and press the [INST] button to make it blink.
- 2. Hold down the [SHIFT] button and press one of the TR-S pads [1]–[12] to select the copy-source kit.

TR-S pads that you can select as a copy-destination are blinking yellow.

- \* If you decide to cancel the operation, press the [PATTERN] button or ITR-REC] button.
- 3. Press one of the blinking TR-S pads [1]–[12] to select the copydestination kit.

### TR-REC (Step Recording)

In this method of recording, you create a pattern by specifying the steps at which each instrument is sounded. You can also create a pattern while it plays.

- 1. Press the [TR-REC] button to make it light.
- 2. Press the TR-S pads [1]–[16] to specify the steps at which you want a note to be sounded.

#### **Entering quiet beats**

By holding down the [SHIFT] button and pressing the TR-S pad [1]–[16] of the instrument that you want to record, you can make the instrument sound a quiet beat on the specified step. If a quiet beat is specified, the TR-S pad illumination is dimmer.

### Inputting velocity

Hold down the TR-S pad [1]–[16] of the instrument whose velocity you want to specify, and turn the [VALUE] knob to specify the velocity.

| Display (Value) |  |
|-----------------|--|
| 0- 127          |  |

### Inputting step roll

Hold down the TR-S pad [1]–[16] of the instrument for which you want to specify a roll, and press the [TR-REC] button to specify a roll. The instrument plays repeatedly at timing intervals of the beat that you specify.

| I | Display (Value)         | Explanation                                |
|---|-------------------------|--------------------------------------------|
| Ī | I_ 16. I_32. I_48. I_64 | 1/16 beat, 1/32 beat, 1/48 beat, 1/64 beat |

## Specifying the instrument

Here's how to specify the instrument (sample) that is recorded.

1. Press the [INST] button to make it light.

The TR-S pad of the currently selected instrument blinks.

2. Press one of the TR-S pads [1] (BD)-[8] (RC).

### Specifying a Serato DJ sample as an instrument

If samples are saved in Serato DJ's sample player, you can create a pattern with the samples selected by the TR-S pads [9] (S1)–[16] (S8) used as instruments.

### Specifying the scale

Here's how to specify the note length of one step.

- 1. Press the [SCALE] button to make it blink.
- 2. Use the [VALUE] knob to specify the scale.

The display shows the current scale.

| ı | Display | Scale                  | Explanation                   |  |
|---|---------|------------------------|-------------------------------|--|
| Ì | 8 Ł     | 8th note triplet (♪₃)  | Three steps will be one beat. |  |
| I | 15E     | 16th note triplet (♣3) | Six steps will be one beat.   |  |
| I | 15      | 16th note (♪)          | Four steps will be one beat.  |  |
| ı | 32      | 32nd note ( )          | Eight steps will be one beat. |  |

## Specifying the pattern length (last step)

You can specify the number of steps (last step) that the pattern uses.

 Hold down the [SHIFT] button and press the [SCALE] button to make it blink rapidly.

The display shows the current last step.

2. Use the [VALUE] knob to specify the last step.

| Display (Value) |  |  |
|-----------------|--|--|
| L5 1-15         |  |  |

### Specifying an accent

You can add an accent to a step.

An accented step plays at a higher volume than usual.

- 1. Hold down the [SHIFT] button and press the [PATTERN] button to make it blink.
- 2. Press the TR-S pads [1]–[16] to specify the steps that you want to accent.
- 3. Use the [LEVEL] knob to adjust the strength of the accent.

### Clearing a recorded instrument (sample)/accent from the pattern

While step-recording TR-REC or accents, you can press the [CLEAR] button to clear the instrument (sample)/accent that is recorded in the steps that play while you hold down the button.

### **INST-REC** (Realtime Recording)

In this method of recording you create a pattern by recording your performance on the performance pads in real time.

- 1. Hold down the [SHIFT] button and press the [TR-REC] button to make it blink.
- 2. Press the [START/STOP] button.
- 3. Strike the performance pads to record your performance.

### To record BD-RC instruments

Press the [TR] button to make it light.

Instruments are assigned to the performance pads as follows.

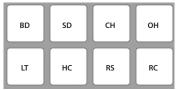

### To record Serato DJ samples

Press the [SAMPLER] button to make it light.

Samples are assigned to the performance pads as follows.

\* By holding down the [SHIFT] button and pressing the [INST] button to make it blink, and then pressing a TR-S pad [13]–[16], you can switch between sample player banks A–D.

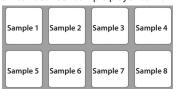

### Clearing a recorded instrument from the pattern

During INST-REC, you can hold down the [SHIFT] button and press a performance pad to clear the corresponding instrument.

### Synchronizing the TR-S Tempo with the Serato DJ Tempo

If you press the TR-S [SYNC] button, the tempo of the TR-S is synchronized with the tempo of the song that's loaded into the deck.

The tempo shown in Serato DJ's virtual deck will be the same as the tempo shown in the TR-S display.

### **Backing Up or Restoring TR-S Data**

### Backup

Here's how to back up all patterns and instrument settings of the TR-S to your computer.

1. While holding down the TR/SAMPLER [CUE] button, turn on the power.

TR-S pads [1]–[16] and performance pads blink green.

- **2.** Use a USB cable to connect the DJ-505 to your computer. TR-S pads [1]–[16] and performance pads light green.
- 3. On your computer, open the "Roland" drive.
- **4.** Open the "BACKUP" folder, and copy all files from dj\_prm\_kit1. prm through dj\_prm\_kit12.prm and dj\_prm\_ptn1.prm through dj\_prm\_ptn16.prm to your computer.
- **5.** When copying is completed, operate your computer to eject the "Roland" drive.
- 6. Disconnect the USB cable.

TR-S pads [1]–[16] and performance pads return to blinking green.

7. Turn off the power.

### Restore

Here's how to restore the backed-up TR-S data from your computer to the DJ-505.

1. While holding down the TR/SAMPLER [CUE] button, turn on the power.

TR-S pads [1]–[16] and performance pads blink green.

- **2.** Use a USB cable to connect the DJ-505 to your computer. TR-S pads [1]–[16] and performance pads light green.
- 3. On your computer, open the "Roland" drive.
- Copy the backup files into the "Roland" drive's "RESTORE" folder.
- 5. When copying is completed, operate your computer to eject the "Roland" drive.
- 6. Disconnect the USB cable.
- 7. Wait until the TR-S pads [1]–[16] and performance pads blinking green.

### NOTE

Never turn off the power until the TR-S pads and performance pads blinking green.

8. Turn off the power.

### Using the DJ-505 in Stand-Alone Mode

You can use the DJ-505 when it is not connected to Serato DJ (when Serato DJ is not running).

In stand-alone mode, you can use the following functions in each section of the DJ-505.

| Section       | Available functions                                                                                                    |
|---------------|----------------------------------------------------------------------------------------------------|
|               | [TRIM] knobs  * Does not work if the [CH 1] or [CH 2] switch is set to "PC."                                                                                                    |
|               | [HI], [MID], [LOW] knobs                                                                                                    |
|               | [FILTER] knobs                                                                                                    |
|               | Channel [CUE] buttons                                                                                                    |
|               | Channel faders                                                                                                    |
| Mixer section | [MASTER LEVEL] knob                                                                                                    |
|               | [BOOTH LEVEL] knob                                                                                                    |
|               | [MIXING] knob                                                                                                    |
|               | [TR/SAMPLER LEVEL] knob                                                                                                    |
|               | TR/SAMPLER [CUE] button                                                                                                    |
|               | Cross fader                                                                                                    |
|               | [CROSS FADER CURVE] switch                                                                                                    |
|               | [CROSS FADER REVERSE] switch                                                                                                    |
| Front panel   | [CH 1], [CH 2] switches                                                                                                    |
|               | [VOLUME] knob                                                                                                    |
|               | [MIC LEVEL] knob                                                                                                    |
| TR-S section  | All functionality can be used except for Serato Sampler playback and the [SYNC] button.                                                                                                    |
|               | A MIDI message is transmitted when you operate a button/knob.                                                                                                    |
| Deck section  | Performance pads  * With the default settings, the unit is in TR mode. You can switch to another mode, but in modes other than TR mode, pressing a button or pad only transmits MIDI messages.                                                                        |
| Others        | When you move (press) a top panel controller (except for the controllers of the TR-S section), MIDI messages are transmitted.     MIDI messages are transmitted from the PC port. Only MIDI messages for synchronization are transmitted from the MIDI OUT connector. |

# **System Settings**

1. While holding down the [LOAD] button in the right side (R channel) of the browser section, and press the [POWER] switch to turn on the power.

The DJ-505 is in system setting mode, and the [START/STOP] button of the TR-S section is blinking.

2. Press the TR-S pad or button that corresponds with the setting you want to make.

The display shows the current value.

- 3. Use the [VALUE] knob to change the value of the setting.
- **4.** When you've finished making settings, press the blinking [START/STOP] button. After a few seconds, the display shows "□□□□".
- 5. Turn the DJ-505's power off and then on again.

| Pad      |      | Item                                      | Value (Bold: default)                                        | Explanation                                                                                                    |                                                                                                    |
|----------|------|-------------------------------------------|--------------------------------------------------------------|----------------------------------------------------------------------------------------------------|----------------------------------------------------------------------------------------------------|
|          |      | Mic audio low cut filter setting          |                                                              | Adjusts the stre                                                                                                    | ngth of the low cut filter applied to the mic audio.                                                                                                    |
|          | [1]  |                                           | OFF, 1- 10                                                   | 1–10                                                                                                    | Higher values produce a stronger effect.                                                                                                    |
|          |      |                                           | 3,7,4,13                                                     | OFF                                                                                                    | The low cut filter is not applied.                                                                                                    |
|          |      | Mic audio noise gate setting              |                                                              | Specifies the str                                                                                                    | rength of the noise gate applied to the mic audio.                                                                                                    |
|          | [2]  |                                           | OFF, 1-10                                                    | 1–10                                                                                                    | As the value increases, even higher-level sound will be cut.                                                                                                    |
|          | [-]  |                                           | 8,7,4=18                                                     | OFF                                                                                                    | The noise gate is not applied.                                                                                                    |
|          | _    |                                           |                                                              | Specifies the eff                                                                                                    | fect that is applied to the mic audio.                                                                                                    |
|          |      |                                           |                                                              | Reverb                                                                                                    | Reverb is applied.                                                                                                    |
|          | [3]  | Mic input effect selection                | ロFF, 「ドb (Reverb), d L ソ (Delay),<br>dd r ド (Delay + Reverb) | Delay                                                                                                    | Delay is applied.                                                                                                    |
|          | [2]  | with input effect selection               |                                                              | <u> </u>                                                                                                    | Delay and reverb are applied simultaneously.                                                                                                    |
|          |      |                                           |                                                              | OFF                                                                                                    | No effect is applied.                                                                                                    |
|          |      |                                           |                                                              | -                                                                                                    | oth of the effect that is applied to the mic audio.                                                                                                    |
|          | F 43 | Minimus offers and a series of            | OFF, I- <b>4</b> - 10                                        | 1–10                                                                                                    | Higher values apply the effect more deeply.                                                                                                    |
|          | [4]  | Mic input effect setting                  | UFF, 1-7-10                                                  | OFF                                                                                                    | No effect is applied.                                                                                                    |
|          |      |                                           |                                                              |                                                                                                    |                                                                                                    |
|          | [5]  | BOOTH OUT jack setting                    | 0n, <b>0FF</b>                                               | jacks.                                                                                                    | ner the mic audio is output (On) or is not output (OFF) from the BOOTH OUT                                                                                             |
|          | _    |                                           |                                                              | -                                                                                                    | ut signal when using DVS.                                                                                                    |
|          |      |                                           |                                                              |                                                                                                    | The phono-level (a connected turntable without an EQ amp) input is the                                                                                                 |
|          |      |                                           | aug                                                          | Phono                                                                                                    | source.                                                                                                    |
|          | [6]  | DVS input selection                       | $PH\square_n$ (PHONO), $L$ $inE$ (LINE),                     |                                                                                                    | The line-level (a connected DJ player or turntable with an EQ amp) is the                                                                                              |
|          |      | ·                                         | RU = (AUX)                                                   | Line                                                                                                    | source.                                                                                                    |
|          |      |                                           |                                                              | Aury                                                                                                    | DVS is not used; rather, the input to the INPUT (CH 1, CH 2) jacks is used as                                                                                          |
|          |      |                                           |                                                              | Aux                                                                                                    | the AUX signal.                                                                                                    |
|          |      |                                           |                                                              |                                                                                                    | aximum value of the equalizer.                                                                                                    |
|          | [7]  | EQ ([HI]/[MID]/[LOW] knobs) maximum value | <b>3db</b> ,6db                                              |                                                                                                    | MID]/[LOW] knobs of each channel are turned all the way to the right, they                                                                                             |
|          | [7]  |                                           | <b>300</b> ,000                                              | have the value                                                                                                    |                                                                                                    |
|          |      |                                           |                                                              |                                                                                                    | s effective only in stand-alone mode.                                                                                                    |
|          | [8]  | Master output attenuator level            | <b>□</b> , -3, -6, - 12, - 18 (dB)                           |                                                                                                    | tenuation level of the master output. The master output level decreases by the                                                                                         |
|          |      |                                           |                                                              | amount of this value.  Specifies the attenuation level of the booth output. The booth output level decreases by amount of this value. |                                                                                                    |
|          | [9]  | BOOTH OUT attenuator level                | <b>□</b> , - ∃, - 6, - 12, - 18 (dB)                         |                                                                                                    |                                                                                                    |
|          |      |                                           |                                                              |                                                                                                    | rve of the cross fader.                                                                                                    |
| TR-S pad | [10] | Cross fader curve                         | <b>៤ ភេឌ</b> (Linear), Paង (Power)                           | Р                                                                                                    | Linear Power  Inter left/right rosition of fader s effective only in stand-alone mode.                                                                                 |
|          |      |                                           |                                                              |                                                                                                    | argin at both ends of the cross fader. Higher values increase the margin,                                                                                              |
|          | [11] | Margin at both ends of cross fader        | 0, <b>1</b> - 10                                             |                                                                                                    | play at each end of the cross fader.                                                                                                    |
|          | [12] | Performance pad velocity curve            | <i>L o </i>                                                  | Specifies the veresponse to the high Level low                                                                                        | locity curve of the performance pads (the way in which the level changes in strength of your strike on the pad).  Low Mid Hi  veak strong  ength of pad strike         |
|          |      |                                           |                                                              | Specifies how th                                                                                                    | he knobs in the TR-S section operate.                                                                                                    |
|          | [13] | TR-S section knob mode                    | Р ، с Ľ (Pick), <b>ЈИПР</b> (Jump)                           | Pick                                                                                                    | If there is a discrepancy between the recalled value and the position of the knob, data is output only after you turn the knob to the position that matches the value. |
|          |      |                                           |                                                              | Jump                                                                                                    | Data is always output according to the position of the knob.                                                                                                    |
|          |      |                                           | 855 1 18 38                                                  |                                                                                                    | ne (minutes) from when the DJ-505 was last operated until it enters demo                                                                                               |
|          | [14] | Demo mode time setting                    | OFF, I= <b>IO</b> =30                                        | mode.                                                                                                    | mo mode will not operate                                                                                                    |
|          | [15] | LED brightness adjustment                 | <b>0</b> –3                                                  | Adjusts the brig                                                                                                    | mo mode will not operate.  phtness when a button, pad, or indicator is lit. ecrease the brightness.                                                                    |
|          |      |                                           |                                                              | 1 -                                                                                                    | tion has been performed for a certain length of time, the power turns off                                                                                              |
|          | [16] | Auto Off function (p. 10) setting         | On, DFF                                                      |                                                                                                    | f you don't want the power to turn off automatically, set this "OFF."                                                                                                  |

| Pad         |     | Item                                        | Value (Bold: default)                      | Explanation                                                                            |                                                                                                    |
|-------------|-----|---------------------------------------------|--------------------------------------------|----------------------------------------------------------------------------------------|----------------------------------------------------------------------------------------------------|
|             | [1] | Performance pad sensitivity adjustment      | 0 <b>-20</b> -30                           | Adjusts the sensitivity of the performance pads. Lower values improve the sensitivity. |                                                                                                    |
|             |     | Jog dial top surface sensitivity adjustment | <b>-ΠL</b> (Normal), <i>LEP 1</i> (Lev1)–5 | Adjusts the sens                                                                       | sitivity for when you take your hand off of the jog dial.                                                            |
|             | [2] |                                             |                                            | Normal                                                                                 | Normal sensitivity.                                                                                                  |
| L channel   |     |                                             |                                            | Lev1-5                                                                                 | Higher values improve the response.                                                                                  |
| Performance |     |                                             |                                            |                                                                                        | backspin to the jog dial, this setting lets you make backspin continue longer ce that the jog dial actually rotated. |
| pad         | res |                                             | <b>□FF</b> ,5 <i>H</i> , Γ (Short),        | OFF                                                                                    | Backspin operation occurs according to the actual distance of rotation.                                              |
|             |     | nr IIL (Normal), L In [ (Long)              | Short                                      | Backspin operation is shorter than with the Normal setting.                            |                                                                                                    |
|             |     |                                             |                                            | Normal                                                                                 | Backspin operation occurs longer than the actual distance of rotation.                                               |
|             |     |                                             |                                            | Long                                                                                   | Backspin operation is longer than with the Normal setting.                                                           |

## Returning to the Factory Settings (Factory Reset)

The system settings and TR-S patterns stored in the DJ-505 can be returned to their factory-set state (factory reset).

1. While holding down the [LOAD] button in the left side (L channel) of the browser section, and press the [POWER] switch to turn on the power.

The display indicates "FRLL" and the [START/STOP] button of the TR-S section blinks.

\* If you decide to cancel the operation, turn off the power.

## 2. Press the blinking [START/STOP] button.

Factory reset begins.

When the display indicates " $\Gamma P L \Gamma$ ," factory reset is complete.

## NOTE

Never turn off the power until the display indicates " $\Gamma P L \Gamma$ ."

3. Turn the DJ-505's power off and then on again.

# **Using Serato Flip**

If you purchase the separately sold Serato Flip Expansion Pack, hot cue operations can be recorded and recalled in Serato DJ.

\* For support information on Serato Flip Expansion Pack, refer to the Serato website.

https://support.serato.com/hc/en-us

### **Purchasing Serato Flip Expansion Pack**

From Serato DJ's my serato screen, purchase "Serato Flip Expansion Pack."

- You can also purchase this from the Serato online store.
   http://store.serato.com/us/software
- Connect an internet-connected computer to the DJ-505's USB port.
- 2. Turn on the power of the DJ-505.
- 3. Start Serato DJ.
- 4. In the lower right of the Serato DJ screen, click [MY SERATO].

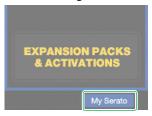

The email address entry screen appears.

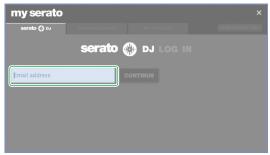

5. Enter your email address, and click [CONTINUE].

The password entry screen appears.

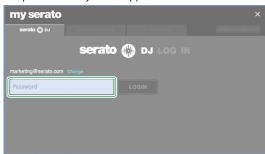

6. Enter your password, and click [LOGIN].

7. In the my serato screen, click the "EXPANSION PACKS" tab.

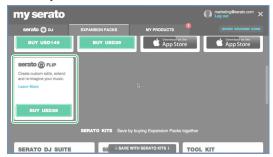

- 8. Select "Serato FLIP," and click [BUY USD XX].
- **9.** As directed by the screen, enter the necessary items.

The "Serato Flip Expansion Pack" voucher code is sent to you. Keep it in a safe place where it will not be lost.

## **Activating the Serato Flip Expansion Pack**

1. In the upper right of the my serato screen, click [ENTER VOUCHER CODE].

The voucher code entry screen appears.

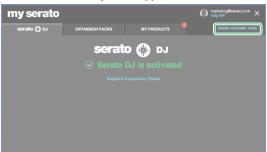

2. Enter the voucher code, and click [ACTIVATE].

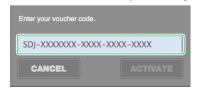

- 3. In the upper right of the Serato DJ main screen, click [SETUP] to access the SETUP screen.
- 4. Click [Expansion Packs], and then select "Flip."

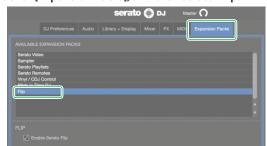

\* If "Flip" is not shown, double-click the [MY PRODUCTS] tab in the my serato screen, and check whether "Serato Flip" is activated. If the following screen appears, click [ACTIVATE].

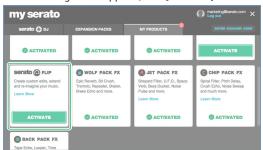

**5. Make sure that "Enable Serato Flip" has a check mark.** If it does not have a check mark, add a check mark.

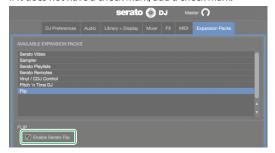

- 6. Close Serato DJ.
- 7. Turn off the power of the DJ-505, wait about one minute, and then turn the power on again.
- 8. Restart Serato DJ.
  - \* After you activate Serato Flip, you must restart Serato DJ. If you don't restart, Serato DJ might not respond when you operate the DJ-505.

## Flip Display in the Serato DJ Screen

## Virtual deck screen

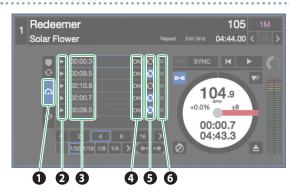

|   | ·                 |                                                                                                    |
|---|-------------------|----------------------------------------------------------------------------------------------------|
| 1 | Flip tab          | Use this to see the Flip slots.                                                                                                    |
| 2 | Flip play/trigger | Use these to turn on the Flip that you want to recall, and play from the beginning of the Flip.                                                                                  |
| 3 | Flip start time   | Each Flip slot shows the start time of the Flip. When Flip is on, the Flip starts playing when the song reaches this time.  * You can double-click to assign a name to the Flip. |
| 4 | Flip slot on/off  | Turns the Flip on/off.<br>Even if Flip is on, Flip playback does not start until<br>the song reaches the Flip start time.                                                        |
| 5 | Flip slot loop    | If this is highlighted, the Flip plays as a loop.                                                                                                    |
| 6 | Flip slot delete  | Deletes the Flip.                                                                                                    |

## Serato DJ Flip panel

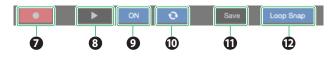

| 7        | Flip record    | Puts the Flip in a record-ready state. Even if Flip record is on, Flip recording does not start immediately. Flip recording starts when playback is started by hot cue after Flip record is turned on. To end Flip recording, turn Flip record off. |
|----------|----------------|----------------------------------------------------------------------------------------------------|
| 8        | Flip play      | Turns Flip on, and starts playback from the<br>beginning of the Flip.<br>If the Flip is currently playing, return to the<br>beginning of the Flip.                                                                                                  |
| 9        | Flip on/off    | Turns the Flip on/off.<br>Even if Flip is on, Flip playback does not start until<br>the song reaches the Flip start time.                                                                                                    |
| 1        | Flip loop      | If this is highlighted, the Flip plays as a loop.                                                                                                    |
| •        | Flip save      | Saves the recorded Flip in the Flip slot.                                                                                                    |
| <b>D</b> | Flip loop snap | If this is highlighted, the Flip end point is                                                                                                    |

### Flip Operations

Here we explain the procedure for using Serato Flip to create a song that has a different structure than the original song.

### Original song

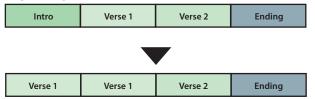

### NOTE

You can use the PARAMETER [-] [+] buttons to operate Flip only in HOT CUE mode.

### **Specifying Hot Cue**

- 1. Load the song.
- 2. Press the [HOT CUE] button to make it light white. Hot cue mode is selected.
- 3. Press a performance pad to make the hot cue settings shown in the illustration below.

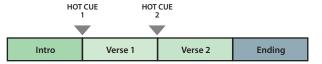

### Creating a Flip

- 1. In Serato DJ, click the [Flip] key to access the Flip panel.
- 2. In the virtual deck screen, click the Flip tab to see the Flip slots.

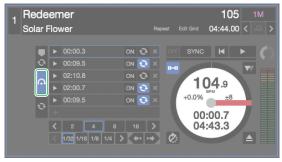

- Press the PARAMETER [-] button to select the Flip record-ready state.
- **4.** Play back the song, and operate hot cue as shown in the illustration below.

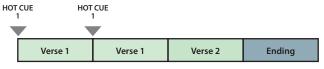

Press the PARAMETER [–] button once again to stop Flip recording.

When Flip recording stops, loop playback of the recorded Flip starts.

\* The recorded Flip is held in temporary memory, and is not yet saved. If you exit Serato DJ without saving it to a Flip slot, the Flip is lost.

### Saving the Flip

- In the virtual deck screen, click a Flip slot to select the savedestination for the Flip.
- 2. In the Flip panel, click [Save].

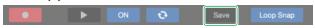

## **Recalling and Playing a Flip**

- 1. In the virtual desk screen, click a Flip slot to select a Flip slot.
- 2. Hold down the [SHIFT] button and press the PARAMETER [-] button to turn Flip loop playback on/off.

If Flip slot loop in the virtual deck screen or Flip loop in the Flip panel is highlighted, the Flip plays as a loop.

- \* If there is an unsaved Flip in temporary memory, the loop setting of the Flip in temporary memory is turned on/off. If the Flip in temporary memory is saved to a Flip slot, the loop setting of Flip in the selected Flip slot is turned on/off.
- **3.** Play back the song, and press the PARAMETER [+] button to play the Flip.
  - \* If there is an unsaved Flip in temporary memory, the Flip that is in temporary memory is recalled. If the Flip in temporary memory is saved to a Flip slot, the Flip that is in the selected Flip slot is recalled. The recalled Flip plays from the beginning of the Flip.
  - By holding down the [SHIFT] button and pressing the PARAMETER [+] button, you can turn the Flip on without moving to the start of the Flip.
     In this case, the Flip plays when the song playback location reaches the beginning of the Flip.

### Moving to the beginning of the Flip while a Flip is playing

- While the Flip is playing, press the PARAMETER [+] button.
   Each time you press the button, playback returns to the beginning of the Flip and continues.
- 4. To end the Flip, hold down the [SHIFT] button and press the PARAMETER [+] button.

### **Saved Flip Operations**

By pressing a performance pad you can play back a saved Flip.

 Press the [HOT CUE] button twice to make the button light orange.

Saved Flip mode is selected.

2. Press a lit performance pad.

The Flip that is in the Flip slot corresponding to the pad you pressed starts playing.

 If you hold down the [SHIFT] button and press a lit performance pad, the Flip that is in the corresponding Flip slot is recalled, but you won't move to the beginning of the Flip. In this case, the Flip plays when the song playback position reaches the beginning of the flip.

# **Using Serato DVS**

If you purchase the separately sold Serato DVS Expansion Pack, you can control a Serato DJ deck from a DJ player or turntable (analog) that's connected to the DJ-505.

\* For support information on Serato DVS Expansion Pack, refer to the Serato website.

https://support.serato.com/hc/en-us

### **Purchasing Serato DVS Expansion Pack**

From Serato DJ's my serato screen, purchase "Serato DVS Expansion Pack."

- You can also purchase this from the Serato online store.
   http://store.serato.com/us/software
- Connect an internet-connected computer to the DJ-505's USB port.
- 2. Turn on the power of the DJ-505.
- 3. Start Serato DJ.
- 4. In the lower right of the Serato DJ screen, click [MY SERATO].

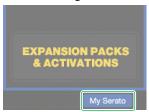

The email address entry screen appears.

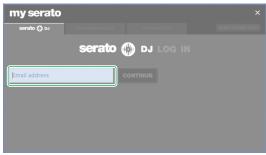

5. Enter your email address, and click [CONTINUE].

The password entry screen appears.

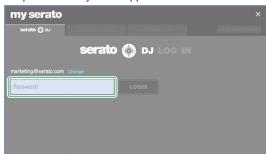

6. Enter your password, and click [LOGIN].

7. In the my serato screen, click the "EXPANSION PACKS" tab.

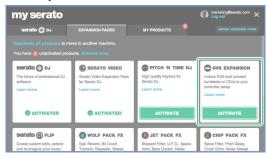

- 8. Select "DVS EXPANSION," and click [BUY USD XX].
- 9. As directed by the screen, enter the necessary items.

The "Serato Flip Expansion Pack" voucher code is sent to you. Keep it in a safe place where it will not be lost.

## **Activating the Serato DVS Expansion Pack**

 In the upper right of the my serato screen, click [ENTER VOUCHER CODE].

The voucher code entry screen appears.

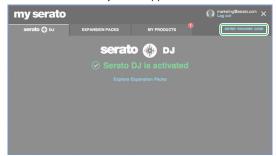

2. Enter the voucher code, and click [ACTIVATE].

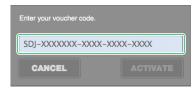

- 3. In the upper right of the Serato DJ main screen, click [SETUP] to access the SETUP screen.
- 4. Click [Expansion Packs], and then select "Vinyl/CDJ Control."

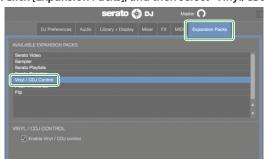

\* If "Vinyl/CDJ Control" is not shown, double-click the [MY PRODUCTS] tab in the my serato screen, and check whether "DVS EXPANSION" is activated.

If the following screen appears, click [ACTIVATE].

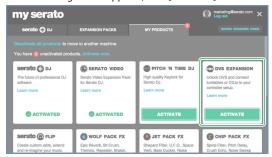

5. Make sure that "Enable Vinyl/CDJ Control" has a check mark. If it does not have a check mark, add a check mark.

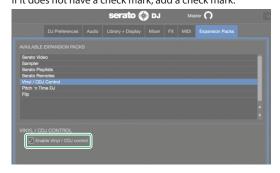

When the Serato DVS Expansion is activated, the DJ-505's sound card mode switches to "DVS mode." While the DJ-505 is in "DVS mode," the state is as shown below.

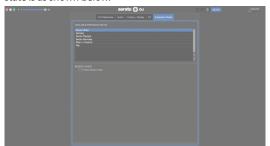

Wait until switching is complete (approximately one minute). When switching is complete, the state is as shown below.

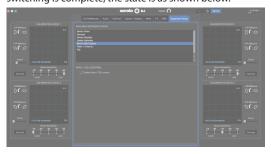

### 6. Close Serato DJ.

7. Turn off the power of the DJ-505, wait about one minute, and then turn the power on again.

### 8. Restart Serato DJ.

Wait until the virtual deck with a VINYL control mode button appears.

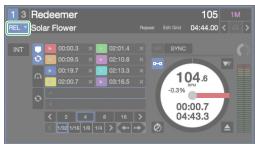

\* It may take some time until you see the virtual deck with the VINYL control mode button.

### **About the Virtual Deck Screen**

### In REL mode

### **REL** mode

This mode detects only the forward/backward movements of the control record/CD.

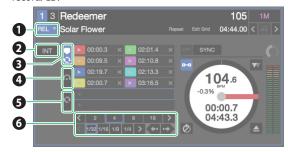

| 1 | VINYL control mode button | Switches between REL mode and ABS mode.<br>You can use hot cue and loop playback as on a<br>DJ player.                                    |
|---|---------------------------|----------------------------------------------------------------------------------------------------|
| 2 | INT mode button           | Select INT mode when not using DVS.                                                                                                    |
| 3 | Cue point tab             | Shows some of the hot cue points and loop slots.                                                                                          |
| 4 | Flip tab                  | Shows the flip slots.                                                                                                    |
| 5 | Loop tab                  | Shows the loop slots.                                                                                                    |
| 6 | Auto loop defined length  | Shows the loop length of the auto loop / cue loop. This shows the relation between the pad position and loop length when using loop roll. |

### In ABS mode

### **ABS** mode

This mode links the playback position of the control record/CD with the playback position of the track.

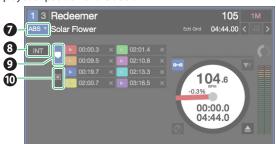

| 7  | VINYL control mode button | Switches between REL mode and ABS mode                                                                      |
|----|---------------------------|----------------------------------------------------------------------------------------------------|
| 8  | INT mode button           | Select INT mode when not using DVS.                                                                         |
| 9  | Cue point tab             | Shows some of the hot cue points.  * In ABS mode, you can make hot cue settings but cannot recall hot cues. |
| 10 | Album art tab             | Shows album art.                                                                                            |

## **Settings for Using DVS**

### **Turntable/DJ Player Connections**

### NOTE

When using DVS, you cannot combine a turntable with a DJ player. You must use either two turntables or two DJ players.

- 1. Turn off the power of the DJ-505.
- 2. Connect your turntables or DJ players as described in "Rear Panel (Connecting Your Equipment)."
  - \* Be sure to connect the ground wire of the turntable to the DJ-505's PHONO GROUND terminal.
- 3. As appropriate for the connected channels, set the front panel [CH 1] or [CH 2] switch to "PC."

### **Serato DJ Settings**

- In the upper right of the Serato DJ main screen, click [Setup] to access the SETUP screen.
- 2. Click the [Audio] tab, and select either "TURNTABLES" or "CDJS."

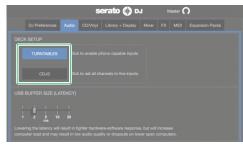

| TURNTABLES | PHONO (when using a turntable without an EQ amp)             |
|------------|--------------------------------------------------------------|
| CDJS       | LINE (when using a DJ player, or a turntable with an EQ amp) |

### **Adjusting the Control Signal**

- For the channel to which the turntable or DJ player is connected, set the [CH 1] or [CH 2] switch (front panel) to "PC."
- Place the control record on the turntable. (If using a DJ player, place the control CD.)

### NOTE

 The control record is sold separately. You can purchase it from a nearby dealer who carries Serato DJ equipment, or from the following Serato online store.

http://store.serato.com/us/vinyl/

• The control CD can be downloaded free of charge from the Serato website.

http://serato.com/controlcd/downloads

- **3.** Play back the control record or CD.
- 4. In the upper right of the Serato DJ main screen, click [Setup] to access the SETUP screen.

A green circle is shown on the calibration deck scope.

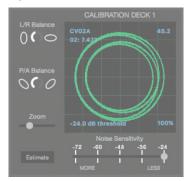

- \* If the calibration deck is not shown, go to the SETUP screen's "EXPANSION PACKS" tab, select [Vinyl/CDJ Control], and make sure that there is a check mark on "Enable Vinyl/CDJ control."
- following items.
- The turntable/DJ player is correctly connected with the DJ-505.
- The ground wire of the turntable is connected to the DJ-505's PHONO GROUND terminal.
- 5. Make adjustments so that the green circle is a perfect circle.

| L/R Balance       | Compensates for distortion in the vertical direction.                                                                                                    |
|-------------------|----------------------------------------------------------------------------------------------------|
| P/A Balance       | Compensates for distortion in the horizontal direction.                                                                                                    |
| Zoom              | Enlarges the circle in the scope.                                                                                                    |
| Noise Sensitivity | If the control signal is below the value specified here, it is treated as noise.                                                                                |
| Estimate          | With the needle placed on the record of the stopped turntable, or with the DJ player paused or stopped, holding down this button moves the "Noise Sensitivity." |

- \* For details, refer to the Serato DJ owner's manual.
- Repeat steps 1–5 to adjust the control signal of all turntables or DJ players.

## Playing a Song with DVS

 In the virtual deck screen, click the VINYL control mode button to select either REL mode or ABS mode.

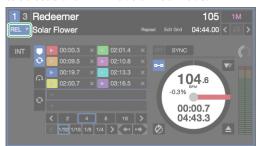

- 2. Import a song as described in "Importing a Song" (p. 11).
- 3. Load the song as described in "Loading a Song" (p. 11).
- Operate your turntable or DJ player to play back the control record or CD.

The song that's loaded into the deck plays.

Move the channel fader upward and turn the [TRIM] knob toward the right to adjust the volume.

Adjust the volume so that the channel level indicator's OVER segment does not light.

**6.** Turn the [MASTER LEVEL] knob toward the right to adjust the level of the speakers.

## Functions Available When Using DVS

When using DVS, the available functions are limited as follows.

| Function         |                        | REL mode | ABS mode |
|------------------|------------------------|----------|----------|
|                  | Hot cue                | /        | (*1)     |
|                  | Roll                   | /        |          |
|                  | Slicer                 | /        |          |
|                  | Slicer loop            | /        |          |
| Performance pads | Sampler                | /        | /        |
|                  | Velocity sampler       | /        | /        |
|                  | Cue loop               | /        |          |
|                  | Saved loop             | /        |          |
|                  | Saved flip             | /        |          |
|                  | Loop                   | /        |          |
|                  | Loop active            | /        |          |
|                  | Loop half/double/shift | /        |          |
|                  | Loop in                | /        |          |
| Loop             | Loop slot select       | /        |          |
|                  | 4 beat loop            | /        |          |
|                  | Loop out               | /        |          |
|                  | Re-loop                | /        |          |
|                  | Loop exit              | /        |          |
|                  | Play/Pause/Stutter     |          |          |
| Transpose        | Temporary cue          | /        |          |
|                  | Sync                   | /        |          |
|                  | Scratch                |          |          |
| Jog dial         | Pitch bend             | /        |          |
|                  | Skip                   | 1        |          |
|                  | Tempo slider           |          |          |
|                  | Key lock               | 1        | /        |
| Tempo control    | Tempo reset            |          |          |
|                  | Tempo range            |          |          |
|                  | Flip rec               | /        |          |
|                  | Flip loop              | 1        |          |
|                  | Flip start             | /        |          |
| Flip             | Flip on/off            | 1        |          |
|                  | Flip slot select       | /        |          |
|                  | Flip save              | 1        |          |
|                  | Censor                 | /        |          |
| Others           | Reverse play           |          |          |
|                  | Rec                    | /        | /        |

(\*1) Only hot cue settings are possible. Recall is not possible.

# **Appendix**

## Troubleshooting

If the DJ-505 does not function in the way you expect, first check the following points. If this does not resolve the problem, consult your dealer or a nearby Roland service center.

| Problem                          | Items to check                                                                                                    | Action                                                                                                    | Page       |  |
|----------------------------------|----------------------------------------------------------------------------------------------------|----------------------------------------------------------------------------------------------------|------------|--|
| The power does not turn on       | Are the included AC adaptor and power cord correctly connected to an outlet and to the DJ-505?                      | Make sure that the DJ-505's AC adaptor is correctly connected to an AC outlet and to the rear panel power connector, and that the adaptor itself and AC power cord are connected correctly.                                   | p. 10      |  |
|                                  | Is Serato DJ installed correctly?                                                                                   | Uninstall Serato DJ, and then reinstall it.                                                                                                    |            |  |
| Serato DJ does not start         | If you're using Windows, is the user account specified correctly?                                                   | Create a new user account with administrative privileges. After creating the account, install the USB driver and Serato DJ.                                                                                                   | p. 3       |  |
|                                  | Is the USB cable connected correctly?                                                                               | Make sure that the USB cable is connected correctly.                                                                                                    |            |  |
| The DI COS is a standard         | Could you have connected via a USB hub?                                                                             | You cannot use a USB hub. Connect the DJ-505 directly to your computer via a USB cable.                                                                                                    |            |  |
| The DJ-505 is not recognized     | Is the USB driver installed correctly?                                                                              | Uninstall the USB driver, and then reinstall it.                                                                                                    |            |  |
|                                  | Is Serato DJ updated to the most recent version?                                                                    | Use the most recent version of Serato DJ.                                                                                                    | p. 3       |  |
| Jog dial does not respond        | Could the jog dial be dirty?                                                                                        | If the top surface of the jog dial is dirty or if your hand is dirty, the jog dial might not respond.  Make sure that the jog dial and your hand are clean.                                                                   |            |  |
|                                  | Are the knobs and faders that adjust the volume set correctly?                                                      | Set the [TRIM] knob, channel fader, cross fader, [TR/SAMPLER] level fader, and [MASTER LEVEL] knob to the appropriate positions.                                                                                              | p. 7       |  |
| No sound, or insufficient volume | Is the [CH 1] or [CH 2] switch set correctly?                                                                       | Set the [CH 1] or [CH 2] switch appropriately for the input source.                                                                                                    | p. 8       |  |
|                                  | Are the powered speakers or amp connected correctly?                                                                | Check the connections of the powered speakers or amp.                                                                                                    | p. 9       |  |
|                                  | Are the connected powered speakers or amp set correctly?  Check the volume settings of the powered speakers or amp. |                                                                                                    |            |  |
|                                  | Is the [TRIM] knob set correctly?                                                                                   | Set the [TRIM] knob to the appropriate position.                                                                                                    |            |  |
| Sound is distorted               | Is the [MASTER LEVEL] knob set correctly?                                                                           | Set the [MASTER LEVEL] knob so that the red area of the MASTER level indicator does not light.                                                                                                    | p. 7       |  |
| Mic sound is not output          | Is the [MIC LEVEL] knob set correctly?                                                                              | Set the front panel [MIC LEVEL] knob and the rear panel [MIC SENS] knob to an appropriate position.                                                                                                    | p. 8, p. 9 |  |
| Can't use pitch play             | Have you activated Pitch'n Time DJ?                                                                                 | In order to use pitch play, you must activate Pitch'n Time DJ. Following the procedure given on the included Serato DJ EXPANSION PACK VOUCHER card, enter the voucher code (listed on the card) and activate Pitch'n Time DJ. |            |  |
| Can't use Saved Flip             | Have you activated Serato Flip?                                                                                     | In order to use Saved Flip mode, you must separately purchase the Serato Flip Expansion Pack and activate Serato Flip.                                                                                                    | p. 24      |  |
| Can't use DVS control            | Have you activated Serato DVS Expansion?                                                                            | In order to use DVS control, you must separately purchase the Serato DVS Expansion Pack and activate Serato DVS Expansion.                                                                                                    | p. 27      |  |

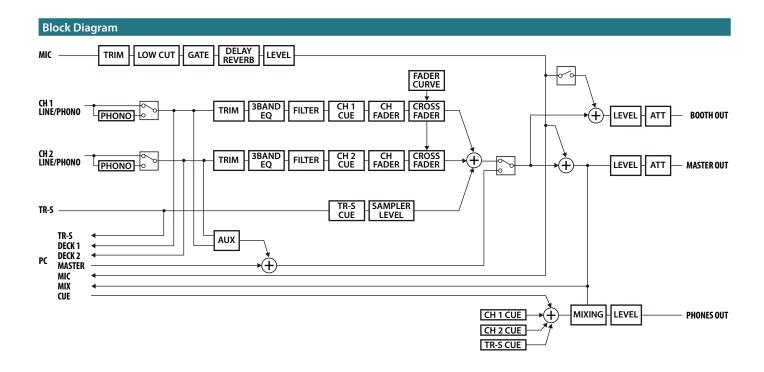

## Main Specifications

## Roland DJ-505: DJ Controller

| Signal processing    | Sampling Frequency = 48 kHz                                                                                                    |
|----------------------|----------------------------------------------------------------------------------------------------|
| Nominal input level  | INPUT (1, 2) (RCA phono type, LINE): -12 dBu<br>INPUT (1, 2) (RCA phono type, PHONO): -39 dBu<br>MIC IN (1/4-inch phone type): -60 dBu                                                                                                    |
| Nominal output level | MASTER OUT 1: +6 dBu (balanced) MASTER OUT 2: +0 dBu BOOTH OUT: +6 dBu (balanced)                                                                                                    |
| Input impedance      | INPUT (1, 2) (RCA phono type): 47 k $\Omega$ or greater MIC IN (1/4-inch phone type): 7 k $\Omega$ or greater                                                                                                    |
| Output impedance     | MASTER OUT 1: $600~\Omega$ (balanced) MASTER OUT 2: $1~k\Omega$ (unbalanced) BOOTH OUT: $600~\Omega$ (balanced) PHONES: $44~\Omega$                                                                                                    |
| Frequency response   | 48.0 kHz: 20 Hz–22 kHz (+0/-2 dB)                                                                                                    |
| Connectors           | INPUT (1, 2) jacks: RCA phono type MIC IN jack: 1/4-inch phone type MASTER OUT 1 connectors: XLR type (balanced) MASTER OUT 2 jacks: RCA phono type BOOTH OUT jacks: TRS phone type (balanced) PHONES jacks: stereo 1/4 inch phone type, miniature phone type PC port: USB type B MIDI OUT connector DC IN jack PHONG GROUND terminal |
| Power supply         | AC adaptor                                                                                                    |
| Current draw         | 2,000 mA                                                                                                    |
| Dimensions           | 530 (W) x 402 (D) x 73 (H) mm<br>20-7/8 (W) x 15-7/8 (D) x 2-7/8 (H) inches                                                                                                    |
| Weight               | 3.5 kg / 7 lbs 12 oz (excluding AC adaptor)                                                                                                    |
| Accessories          | Startup Guide Leaflet "USING THE UNIT SAFTY" AC Adaptor Power code USB cable Serato TOOL KIT VOUCHER                                                                                                    |

<sup>\*</sup> 0 dBu = 0.775 Vrms

<sup>\*</sup> This document explains the specifications of the product at the time that the document was issued. For the latest information, refer to the Roland website.